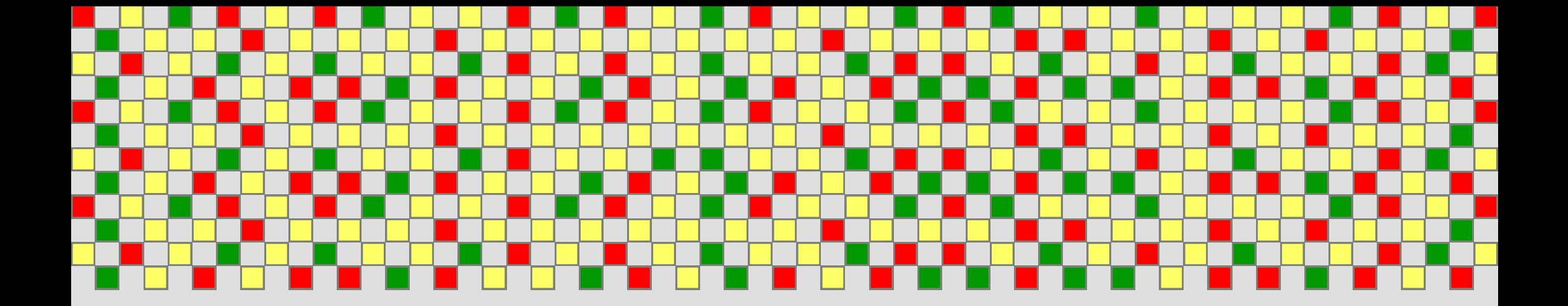

# Guía ilustrada *paso-a-paso*  para el cálculo y análisis de desigualdades ecosociales en salud

Métricas simples de desigualdad: **brechas absoluta y relativa**

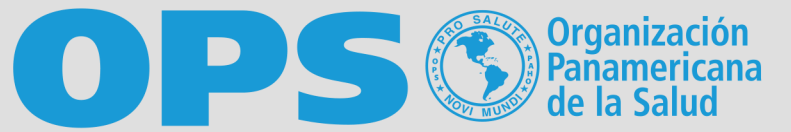

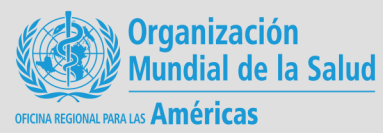

## Responsables técnicos

Oscar J Mújica

Claudia Marcela Moreno

Departamento de Evidencia e Inteligencia para la Acción en Salud

Organización Panamericana de la Salud, Washington DC.

2020

Las métricas simples de desigualdad —que abordaremos en esta sección— son aquellas que comparan las coberturas de inmunización entre dos y solo dos grupos sociales de población. Estos dos grupos de población se definen en función de una variable social, llamada también *estratificador de equidad*. La variable social que se escoja para definir los grupos de población puede ser *ordinal*, si tiene un ordenamiento natural (como por ejemplo, riqueza) o *nominal*, si no lo tiene (como por ejemplo, pertenencia étnica). En el primer caso, es decir si la variable social es ordinal, los dos grupos a comparar suelen ser los dos grupos cuantílicos extremos (como por ejemplo, el quintil más pobre y el quintil más rico); si por el contrario la variable social es nominal, los dos grupos a comparar se eligen de manera arbitraria, haciendo explícito el grupo de interés (como por ejemplo, la población indígena) y el grupo de referencia (como por ejemplo, el promedio general o el grupo con mejores resultados en salud).

Dos métricas simples de desigualdad muy utilizadas son la diferencia de rango y la razón de rango. La diferencia de rango —o índice de Kuznets absoluto— expresa la *brecha absoluta* mediante la resta o sustracción del valor resumen del indicador de salud en el grupo socialmente más desaventajado y el valor resumen del indicador de salud en el grupo socialmente más aventajado. La razón de rango —o índice de Kuznets relativo— expresa la *brecha relativa* mediante la división o cociente entre el valor resumen del indicador de salud en el grupo socialmente más desaventajado y el valor resumen del indicador de salud en el grupo socialmente más aventajado.

> ⇒Moreno CM. Análisis de desigualdades según quintiles de pobreza (NBI): Mortalidad materna. Ministerio de Salud y Protección Social. *Boletín ASIS*. 2013;1:6. https://www.minsalud.gov.co/sites/rid/Lists/ BibliotecaDigital/RIDE/VS/ED/PSP/Boletin ASIS Vol. 1 No. 6.pdf

> $\Rightarrow$  Organización Panamericana de la Salud. Manual para el monitoreo de las desigualdades en salud, con especial énfasis en países de ingresos medianos y bajos. Washington DC: OPS/OMS, 2016

A continuación se ilustra paso a paso el procedimiento para el cálculo de las métricas simples de desigualdad, a partir de un ejemplo conductor con la razón de mortalidad materna (rmm) como el indicador de salud y el producto doméstico bruto per cápita (pdbpc) como el estratificador de equidad en 32 países de las Américas para el año 2000.

### **Preparación de datos**

Para empezar, es necesario preparar una hoja de cálculo como MicroSoft (MS) Excel con un panel de datos que contenga cuatro columnas dispuestas como se muestra a continuación:

La brecha absoluta corresponde a la diferencia aritmética entre el valor del indicador de salud del grupo poblacional en condición de mayor vulnerabilidad social (e.g., el quintil más pobre) y la del grupo de referencia (e.g., el quintil más rico). Se expresa en las mismas unidades en que está calculado el indicador de salud (e.g., puntos porcentuales, mil nacidos vivos, 100.000 personas).

 $|\textsf{La}$  segunda columna indica el tamaño de las $|\hat{}$ unidades de análisis; corresponde a la **población base** de cada una. La población base corresponde al denominador sobre el que está calculado el indicador de salud cuya desigualdad es de interés medir. En este caso tenemos la población de nacidos vivos de cada país (pobnv).

La tercera columna indica el valor del **estratificador de equidad** o variable social correspondiente a cada unidad de análisis.

La brecha relativa corresponde al cociente aritmético entre el valor del indicador de salud del grupo poblacional en condición de mayor vulnerabilidad social (e.g., el quintil más pobre) y la

### del grupo de

referencia (e.g., el quintil más rico). Se expresa sin unidades (número de veces).

**Lecturas recomendadas:**

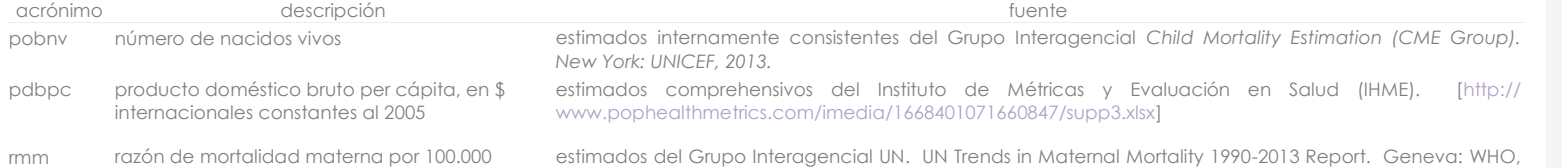

nacidos vivos

2014.

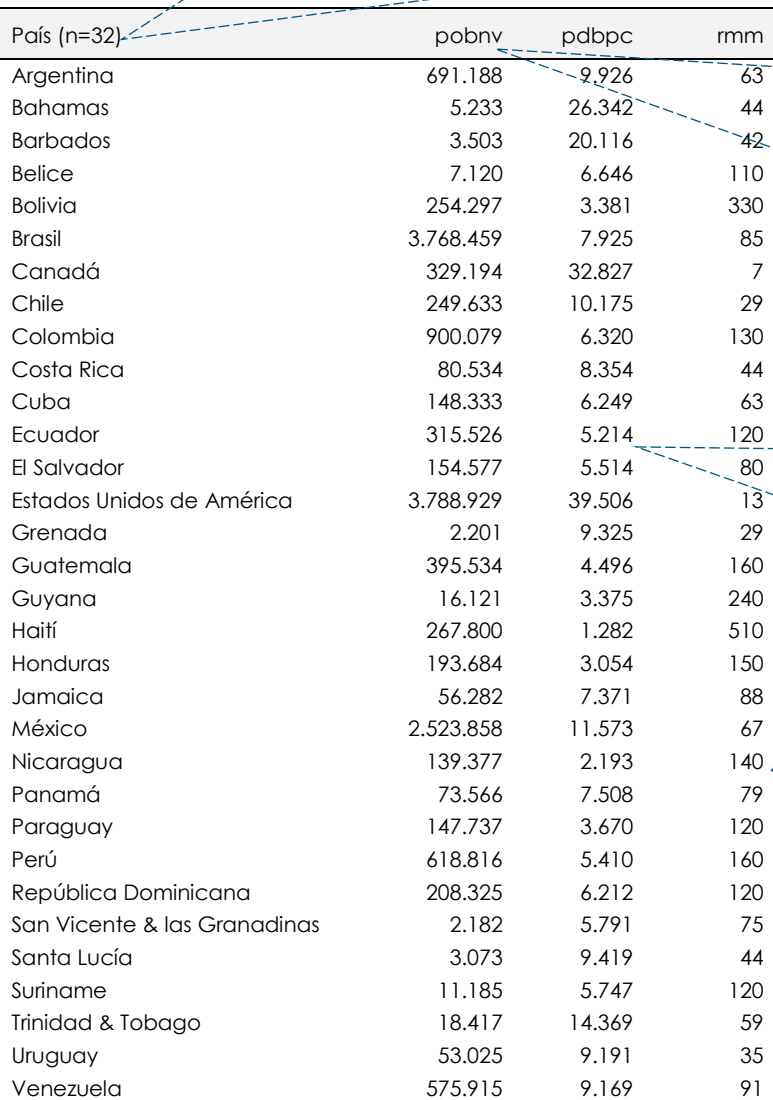

La primera columna indica las clases o **unidades de análisis**; pueden ser unidades geográficas como países, departamentos, municipios o distritos u hogares o personas.

En este caso tenemos 32 países de la Región de las Américas (ordenados alfabéticamente).

En este caso tenemos el producto doméstico bruto per cápita de cada país (pdbpc).

La cuarta columna indica el valor de la variable de interés o **indicador de salud,** para cada unidad de análisis.

En este caso tenemos la razón de mortalidad materna expresada por 100.000 nacidos vivos, de cada país (rmm).

### **Desarrollo** *paso-a-paso* **del ejemplo conductor**

**Ordene el panel de datos según el estratificador de equidad**, cuidando que el ordenamiento vaya desde la posición de mayor desventaja social a la posición de mayor ventaja social. Seleccione el panel de datos completo (incluyendo los encabezados) y vaya a la barra de opciones: haga clic sobre la opción *Ordenar y filtrar* y seleccione *Orden personalizado*:

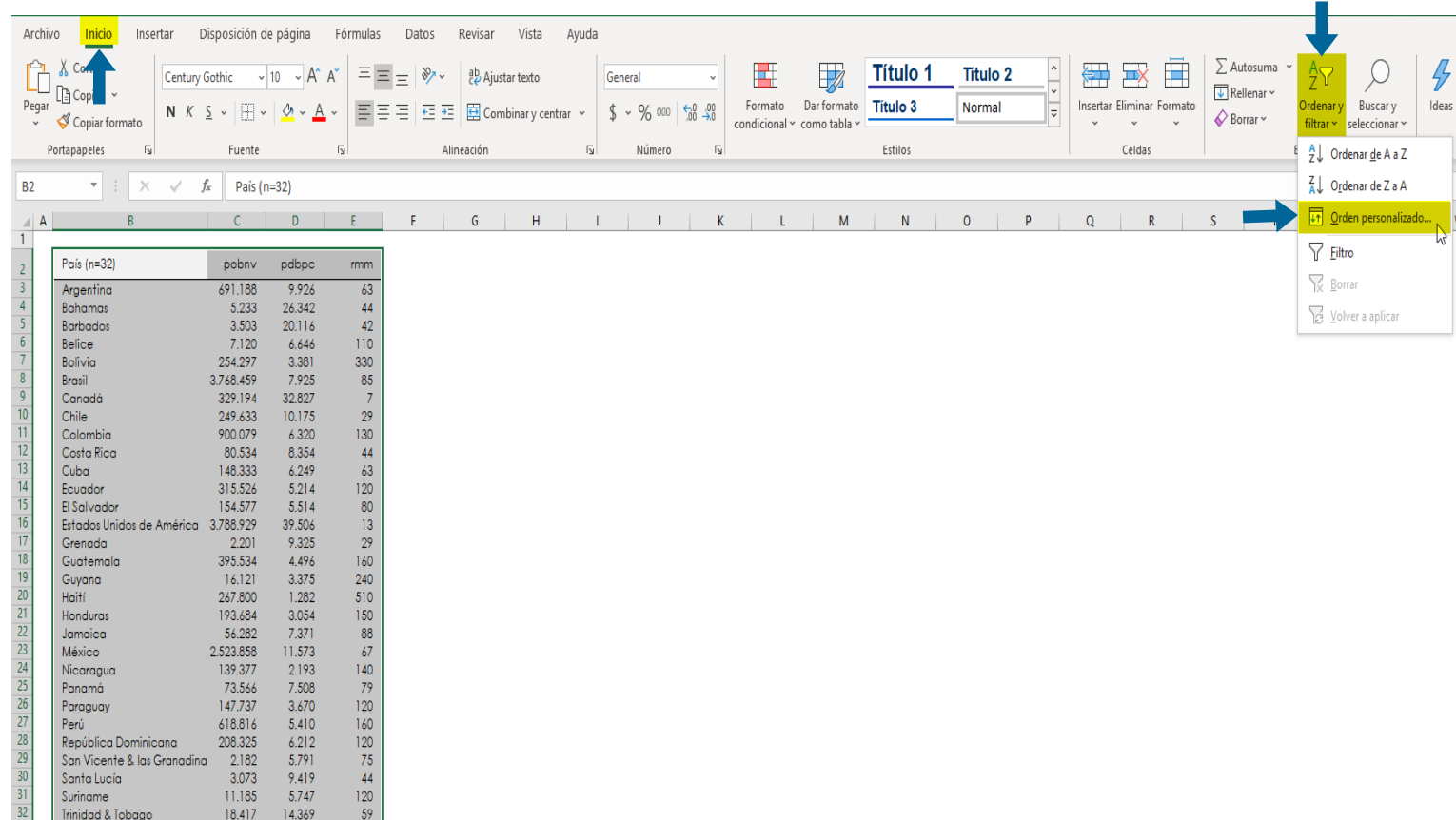

Aparecerá la ventana emergente que permitirá definir el ordenamiento. Primero asegúrese que la opción *Mis datos tienen encabezados* esté activada. Indique la variable de estratificación de equidad para hacer el ordenamiento y luego seleccione el criterio de ordenación; para esto último, tenga clara la dirección del estratificador social: en el caso de indicadores con polaridad positiva, como el ingreso, se ordena de menor a mayor, pues se asume que la unidad de análisis con *menor* ingreso ocupa una posición social de *mayor* desventaja que aquella que tiene mayor ingreso; en el caso de indicadores con polaridad negativa, como el Índice de Necesidades Básicas Insatisfechas (NBI), el ordenamiento será de mayor a menor, pues cuanto mayor es el NBI más baja es la posición social.

> $\Rightarrow$  Organización Mundial de la Salud. Monitoreo nacional de desigualdades en salud: manual *paso-a-paso*. Ginebra: OMS, 2017.

⇒Mújica OJ, Moreno CM. De la retórica a la acción: medir desigualdades en salud para "no dejar a nadie atrás". *Rev Panam Salud Publica*. 2019;**43**:e12. https:// doi.org/10.26633/RPSP.2019.12

Para el ejemplo conductor, como el estratificador de equidad es el producto doméstico bruto per cápita, cuya polaridad es positiva, el ordenamiento será de menor a mayor.

Luego, haga clic en *Aceptar*.

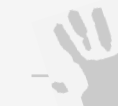

**1**

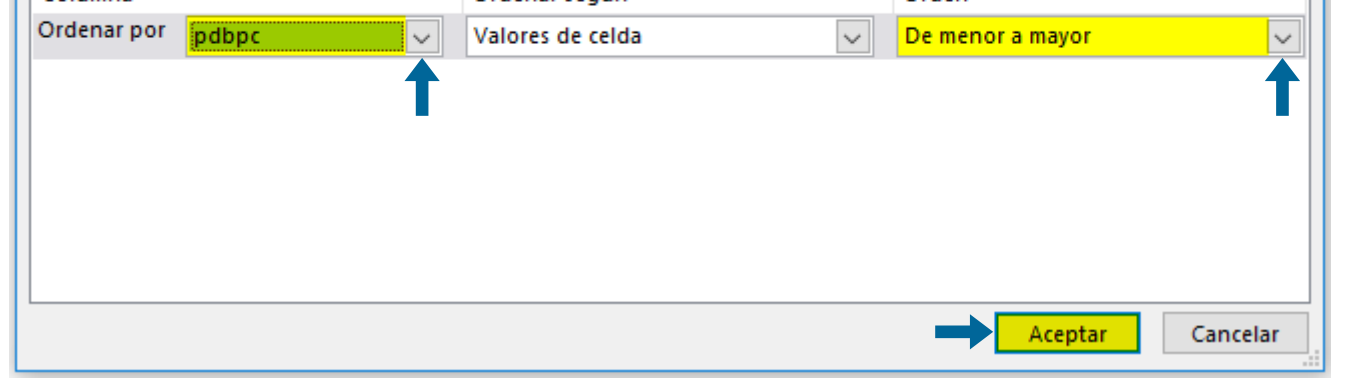

**Nota de interés especial**

El MS Excel, como muchos programas computarizados, aplica el principio de redundancia, esto es: existe más de un procedimiento para completar una tarea.

En este caso, para ordenar el panel de datos, también podría seguir los siguientes pasos:

- 1. seleccione el panel de datos;
- 2. haga clic derecho;
- 3. seleccione la opción ordenar; y,
- 4. seleccione la opción orden

personalizado.

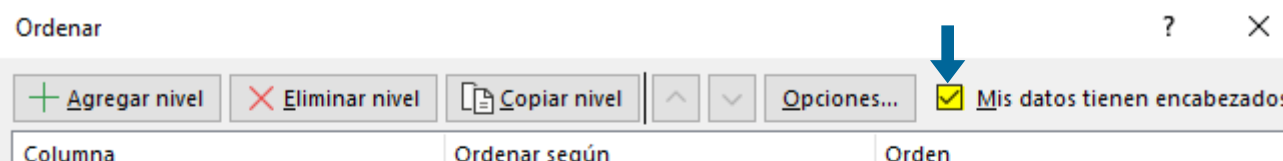

### **Nota de interés especial**

La configuración de idioma de MicroSoft (MS) Excel tiene repercusión sobre la notación de los separadores de miles, millones y decimales.

En español la notación para separar miles y millones es el punto y la notación para separar los decimales es la coma.

Ahora el panel de datos debería quedar ordenado de la siguiente manera:

**Identifique los puntos de corte que definen los cuantiles del estratificador de equidad**. Los cuantiles son medidas de posición que en una serie ordenada dividen la distribución de una variable específica en "n" partes proporcionalmente iguales. En el análisis de desigualdades esta variable es la de estratificación social y los cuantiles utilizados son los terciles (n=3), cuartiles (n=4), quintiles (n=5) e, incluso, deciles (n=10) y percentiles (n=100).

Para el ejemplo conductor, la distribución original será comprimida o resumida en quintiles de países según su producto doméstico bruto per cápita (pdbpc), lo cual exige establecer cuatro puntos de corte

(llamados también bisagras de Tukey), correspondientes a los percentiles 0,2, 0,4, 0,6 y 0,8. Los valores del pdbpc que ocupan estos percentiles son los que definirán los cinco quintiles en la serie ordenada.

 $\Rightarrow$  Tukey JW. Exploratory Data Analysis. Menlo Park: Addison-Wesley, 1977.

En la parte inferior de su panel de datos ordenados, cree una tabla donde señale el valor del punto de

⇒ World Health Organization. State of Inequality. Reproductive, maternal, newborn and child health. Geneva, 2015.

corte a estimar y ubique el cursor en la celda donde desea calcular el primer valor:

**2**

**Nota de interés especial**

En este momento, se podrían estimar directamente las brechas de desigualdad absoluta y relativa, restando y dividiendo las razones de mortalidad materna de las dos unidades de análisis que están en los extremos de la escala social. Sin embargo, esto solo capturaría la dimensión geográfica de la desigualdad entre las dos unidades de análisis extremas, omitiendo la información de las unidades de análisis intermedias.

**Lecturas recomendadas:**

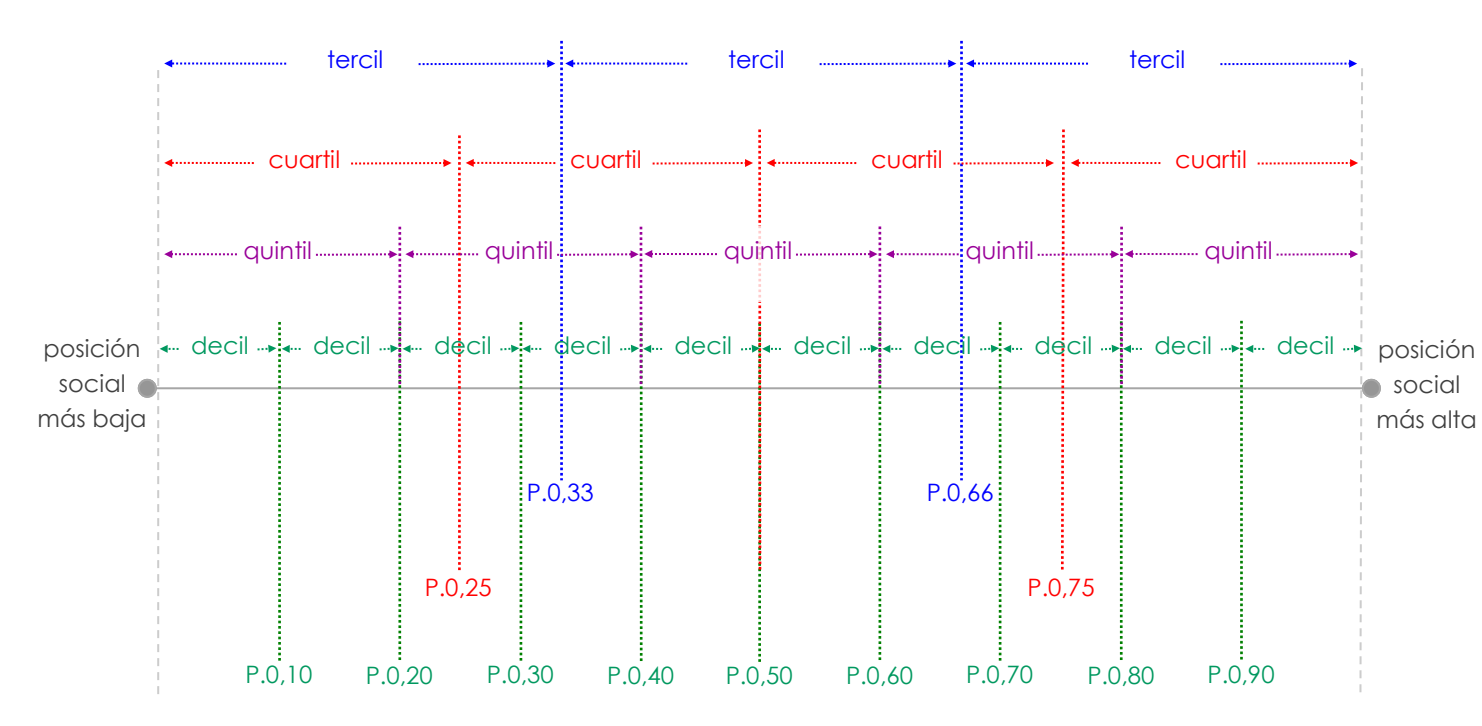

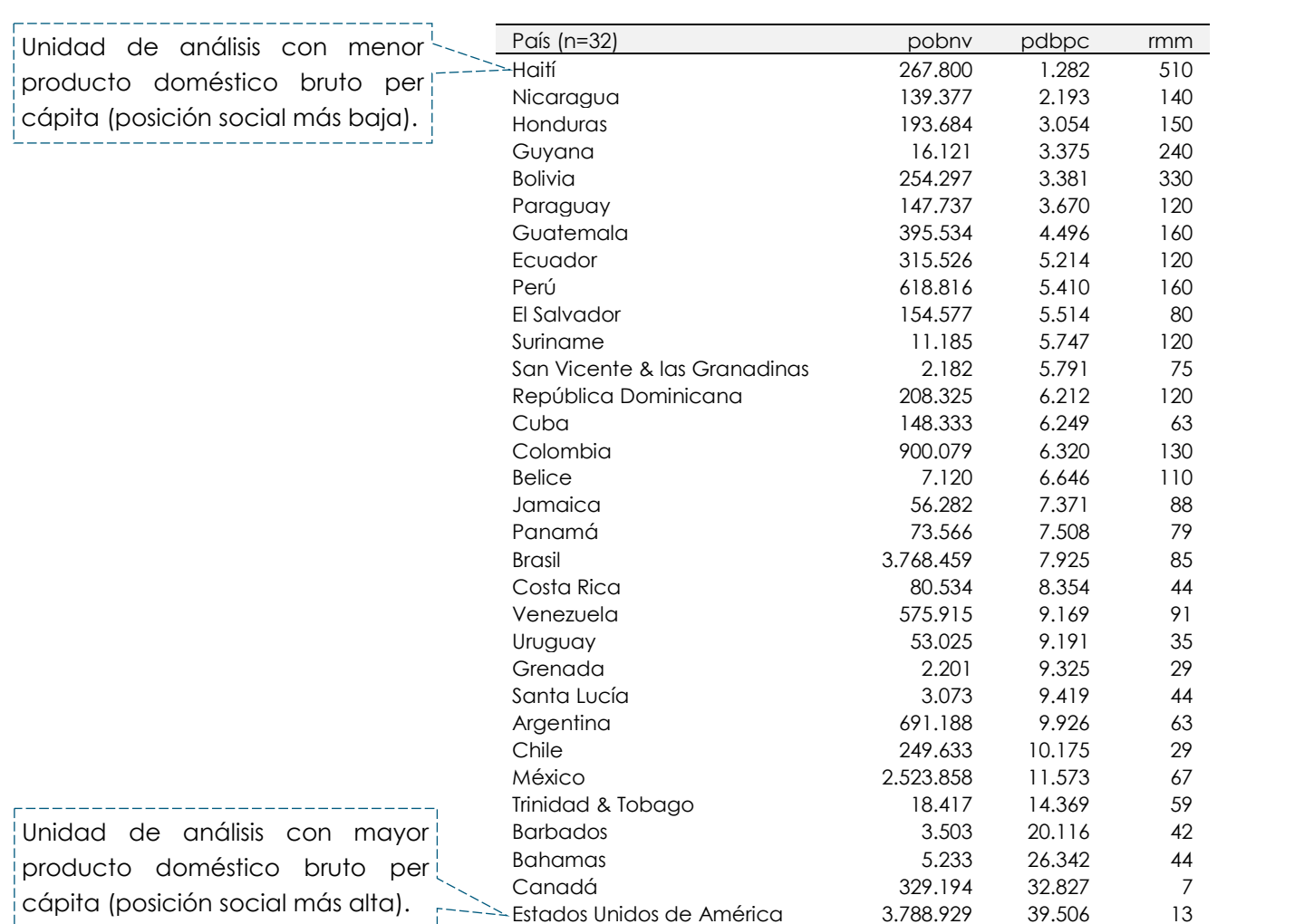

Se define como **CUANTII** a cualquiera de *q* partes iguales en que puede ser segmentada o dividida una población en función a la distribución de una variable en particular. Para el análisis de desigualdades ésta es una variable social. Adopta nombres propios según el valor de *q*; e.g., tercil (q=3), cuartil (q=4), quintil (q=5), percentil  $(q=100)$ .

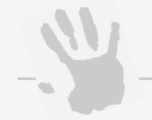

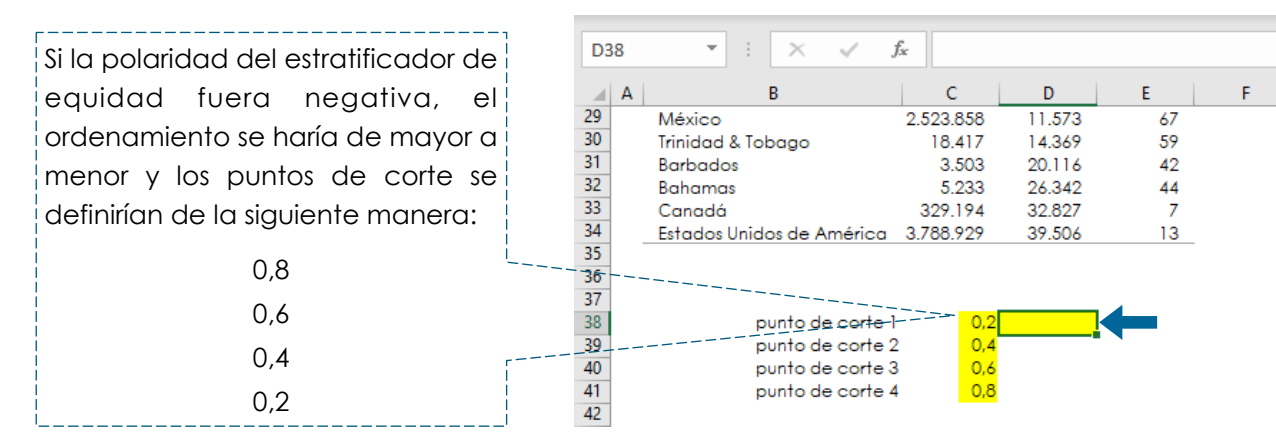

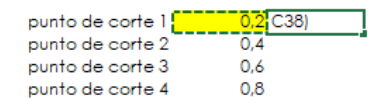

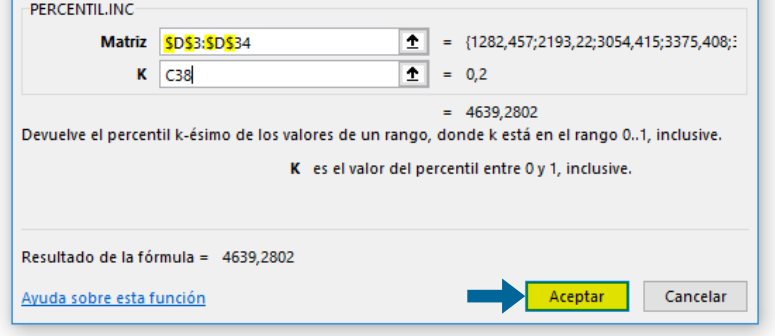

Haga clic sobre el icono de función*(fx)* de la barra de funciones de MS Excel:

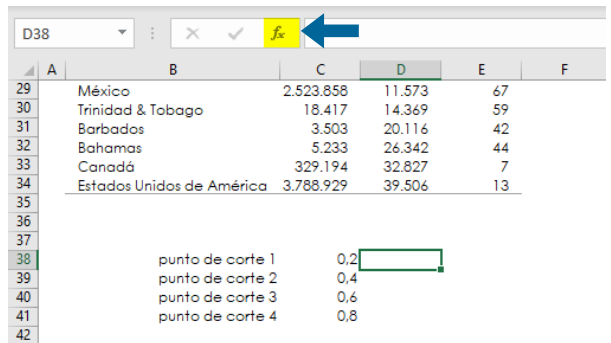

En la ventana de funciones, escriba el nombre de la función *PERCENTIL.INC* y luego haga clic en *Ir*. La función aparecerá en la lista de funciones recomendadas, selecciónela y luego haga clic en *Aceptar*.

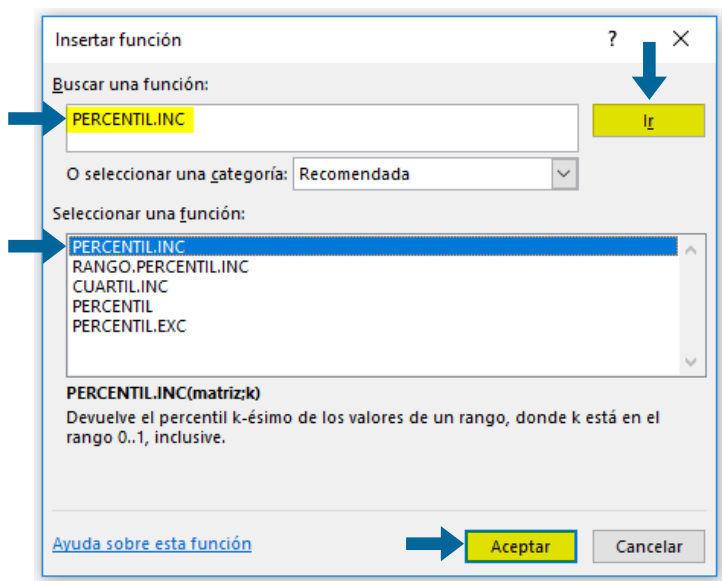

Aparecerá una ventana emergente donde debe definir los dos argumentos de la función *PERCENTIL.INC*. El primero de ellos consiste en indicar la matriz o distribución sobre la cual se desea estimar los percentiles en el análisis de desigualdades: esto significa seleccionar la columna de datos ya ordenada que corresponde a la distribución del estratificador de equidad.

El segundo argumento requiere la definición del percentil de interés como punto de corte y este deberá indicarse en términos proporcionales, es decir, en rango de 0 a 1.

Como previamente se definieron las posiciones de los percentiles para cada punto de corte, seleccione entonces la celda que contiene el valor correspondiente. Sin embargo, si es de su preferencia, también puede indicar manualmente el valor del percentil a estimar, por ejemplo: 0,2.

Luego haga clic en *Aceptar*.

 $\frac{40}{41}$ 

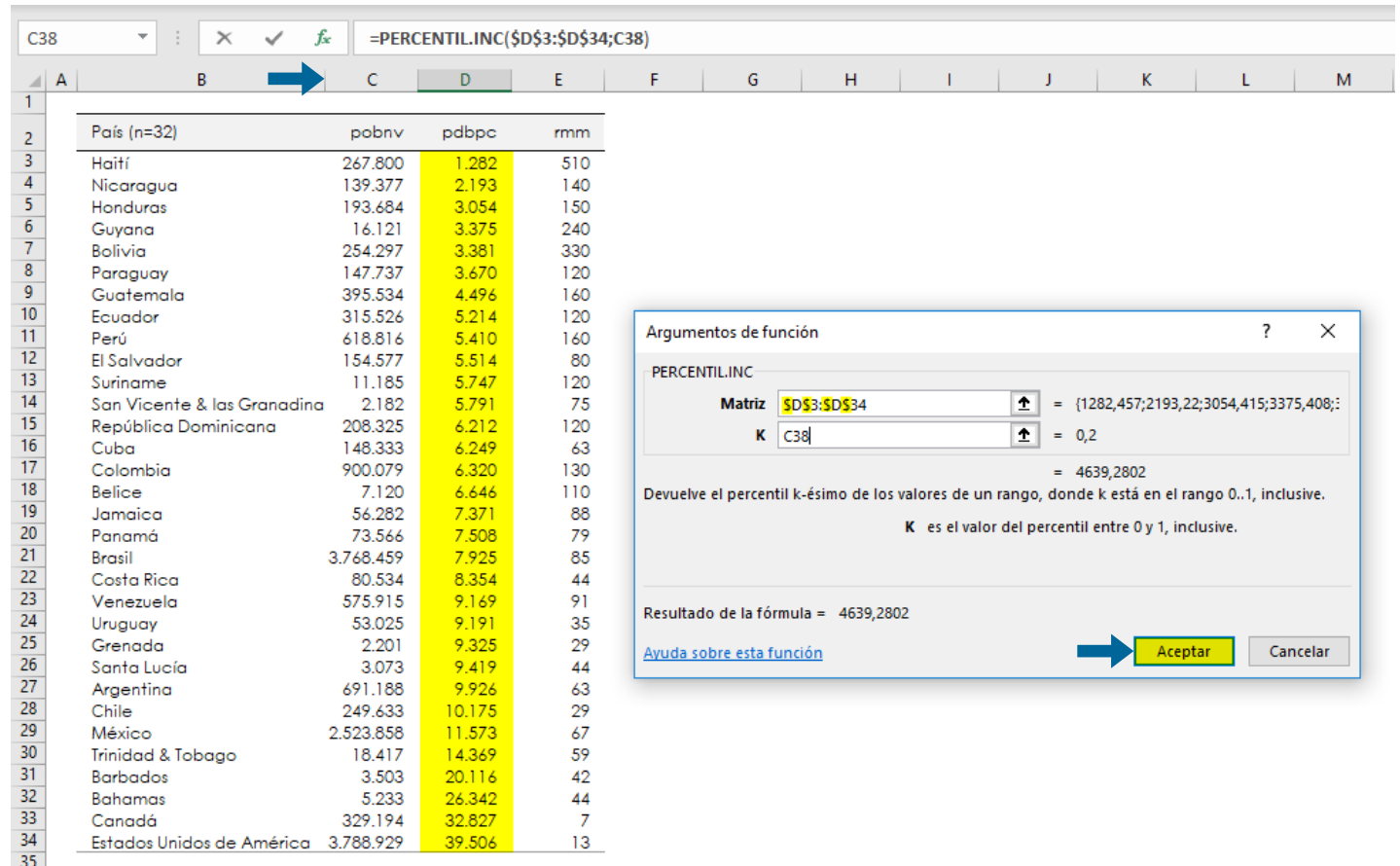

**Nota de interés especial**

Al copiar una fórmula en Excel este programa, por defecto, "arrastra" las referencias de la fórmula *una celda a la vez*. Por ejemplo, al copiar la fórmula D5/D1 en la celda inmediata inferior, ésta se copia como D6/D2. Esto puede ocasionar serios e inadvertidos problemas de cálculo, cuando una de las referencias debe permanecer constante (como, por ejemplo, el mismo denominador).

Oprimiendo la tecla F4 es posible fijar las celdas de la distribución de datos seleccionada y evitar dicho "arrastre". Si el signo \$ aparece antes de la letra, indica que la columna ha sido fijada; si aparece antes del número, indica que la fila ha sido fijada; si aparece antes de la letra y del número, indica que la celda completa ha sido fijada. Esta funcionalidad puede ser útil para automatizar el procedimiento de copiado de fórmulas y ganar eficiencia en los cálculos.

### **Nota de interés especial**

Desde 2007 MS Excel ofrece la opción de seleccionar las funciones *PERCENTIL.INC* o *P E R C E N T I L . E X C* . L a selección de una u otra será importante en el momento de identificar el valor que ocupa dicho punto de corte en el panel de datos, pues si se selecciona la función *PERCENTIL.INC* el valor obtenido debe quedar *incluido* en la selección del cuantil que se está calculando, mientras que si se selecciona la función *PERCENTIL.EXC*, el valor obtenido debe quedar *excluido* de dicha selección (e incluido en el quintil inmediatamente subsiguiente). En esta guía recomendamos usar por defecto la función

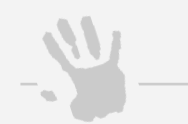

*PERCENTIL.INC*

Si la fórmula ha sido definida correctamente, es posible arrastrarla desde la esquina inferior derecha y automáticamente calcular los valores que corresponden a cada uno de los percentiles definidos:

**Cree los cuantiles e identifique las unidades de análisis que los componen.** Identifique la ubicación de los puntos de corte en la distribución ordenada del estratificador de equidad en el panel de datos original; recuerde que si eligió la función *PERCENTIL.INC* el valor debe quedar incluido en la selección.

**Construya la tabla resumen por cuantiles**. Ahora que ya identificó las unidades de análisis que conforman cada quintil (es decir, la *membresía* a cada grupo), debe proceder a estimar los valores resumen de todas las variables para cada quintil. En la parte inferior de su panel de datos, cree una tabla cuyas categorías en las filas sean definidas por los quintiles de ingreso y en las columnas replique los encabezados de la tabla original. Esta es la tabla resumen.

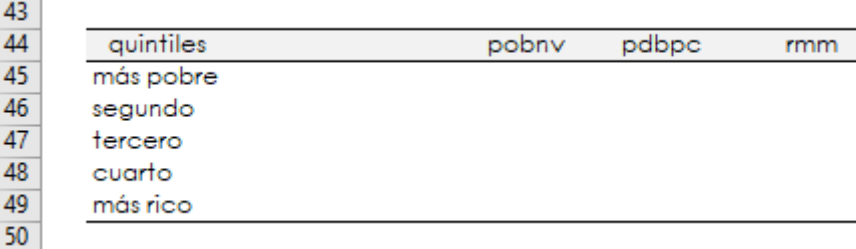

**3**

**4**

### **Nota de interés especial**

De lo que se trata aquí es de completar esta nueva tabla, a partir de los datos de la tabla original, *sin perder información* (es decir, respetando el principio de eficiencia estadística): los valores resumen deben preservar la consistencia interna de los datos originales. En sentido estricto no haría falta completar la tabla sino los valores correspondientes a los grupos cuantílicos extremos para poder calcular las métricas de brecha, ello no obstante, esta guía recomienda completar toda la tabla para ayudar en la identificación de patrones de desigualdad, como se verá mas adelante.

La distribución de datos es el resumen completo de las frecuencias de los valores o categorías de una medición hechas en un individuo o conjunto de individuos o en un conjunto de unidades territoriales. La distribución indica qué tantas unidades o qué proporción del conjunto tiene cada valor (o rango de valores) dentro de todos los posibles valores que la medición puede alcanzar.

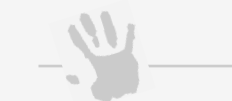

Al ubicar el puntero del *ratón* en esta esquina del marco de selección (esto es, la esquina inferior derecha sobre el cuadrado negro que aparece por defecto), el cursor se transforma en una cruz negra: en este momento, un doble clic replica la fórmula inmediatamente y completa la tabla.

Alternativamente puede arrastrar la fórmula hacia las siguientes celdas de la tabla y también será replicada.

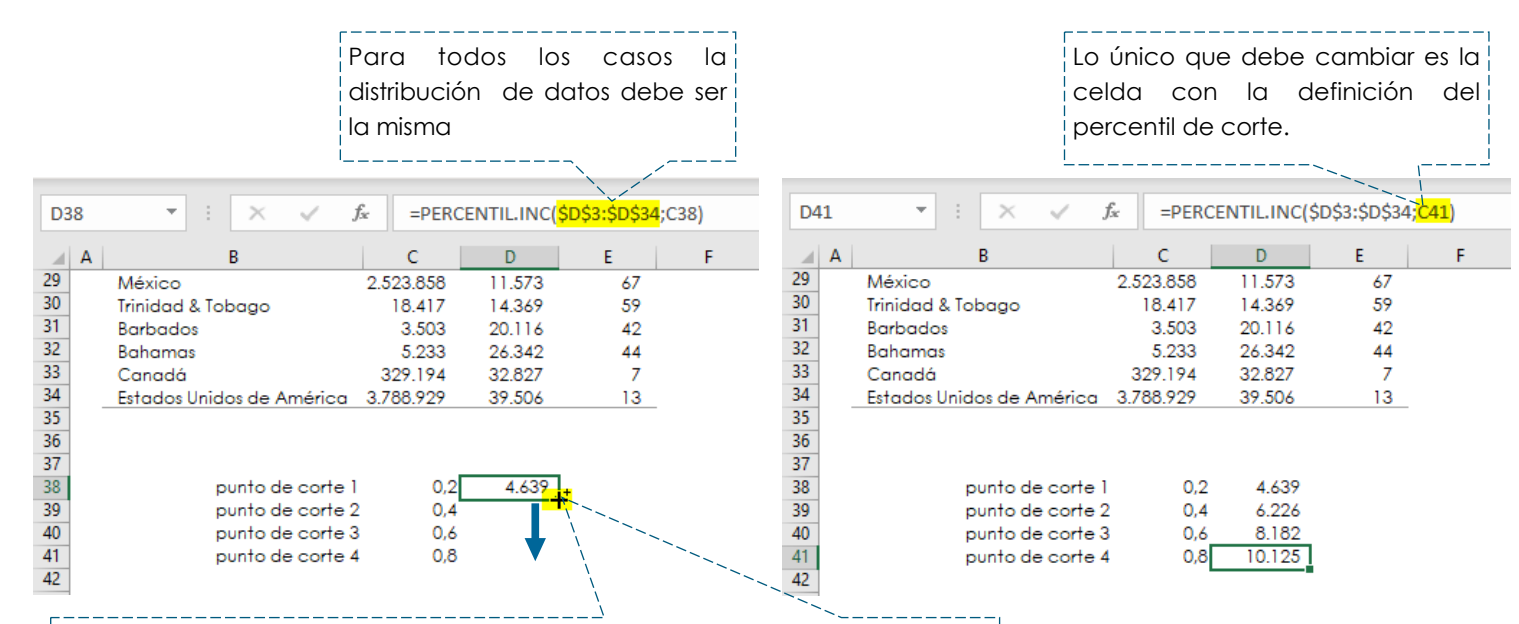

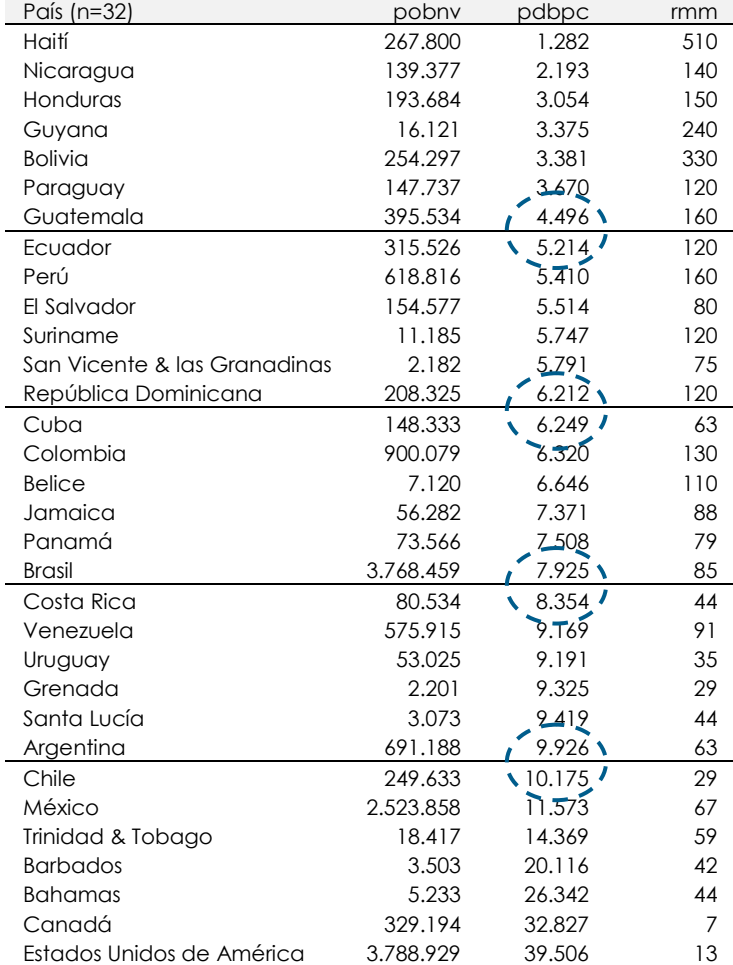

8

**Complete la tabla resumen por cuantiles: talla poblacional**. En la tabla resumen, la primera variable a estimar es la población de cada quintil. En la tabla original, la población de cada unidad de análisis (país) está expresada en números absolutos (nacidos vivos); por lo tanto, la población de cada quintil corresponde a la suma de las poblaciones de las unidades de análisis de cada quintil.

En la tabla resumen, ubique el cursor en la celda correspondiente a la población del primer quintil, vaya a la barra de opciones y, en el menú de inicio, seleccione la opción autosuma*(∑)*.

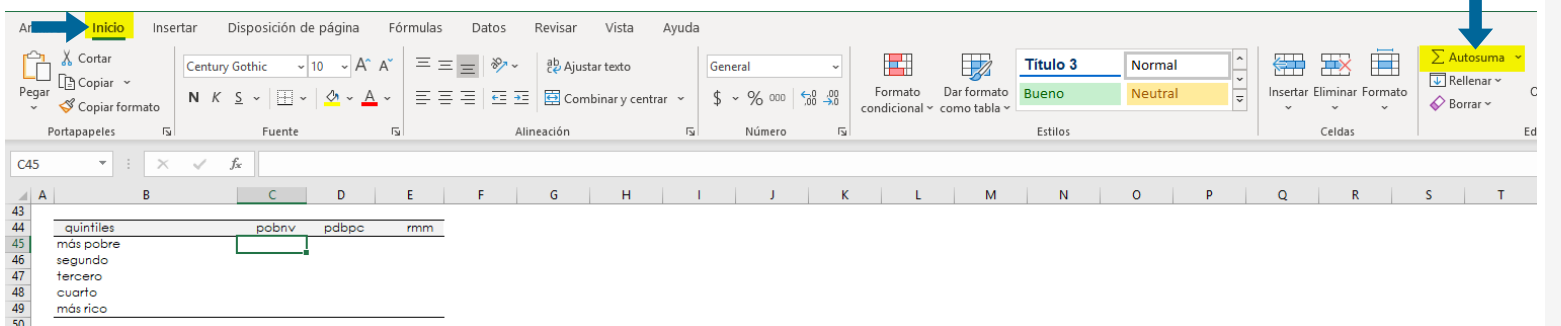

Luego seleccione la distribución de datos (es decir, el rango de celdas) a sumar.

Repita esta operación para todos los quintiles. Al final compruebe que el total de la población de su tabla resumen coincide con el total de la población de la tabla original.

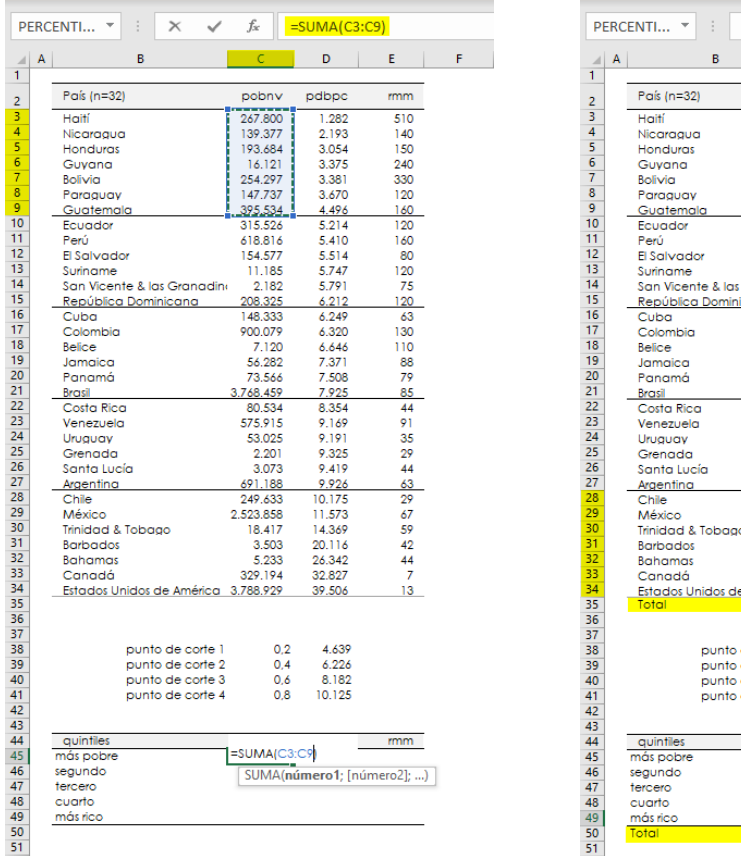

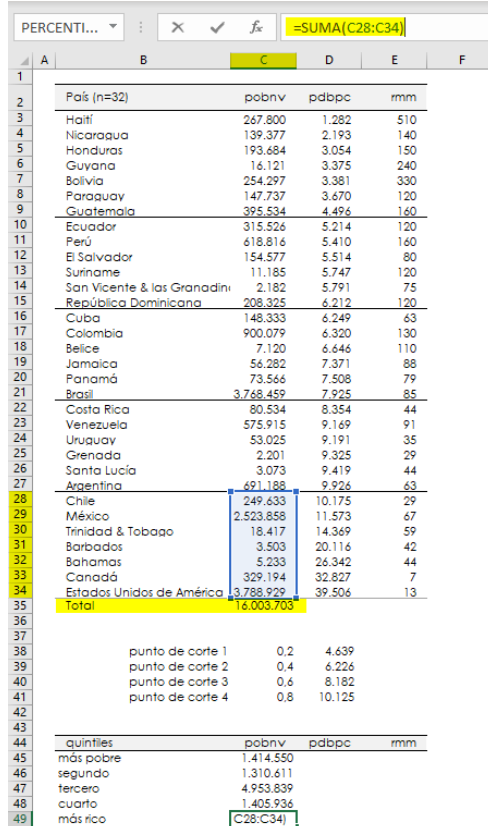

**Complete la tabla resumen por cuantiles: matriz de ponderación**. Ahora bien, la segunda variable a estimar en la tabla resumen es el producto doméstico bruto per cápita *por quintil*. En la tabla original, esta variable representa un valor promedio por unidad de análisis (es decir, la cantidad

de dólares internacionales a precio constante que, en promedio, le corresponde a cada persona

en cada país). Dado que cada unidad de análisis que compone cada quintil aporta a su

respectivo quintil una cantidad proporcionalmente distinta de población, el estimador resumen de

este indicador para cada quintil —el objetivo de este paso— no puede corresponder a un

 $\Diamond$  frecuencia relativa acumulada (H) En el análisis de desigualdades las frecuencias absolutas simples corresponden al conteo; por ejemplo, el numerador de las tasas (número de muertos) o el denominador (número de

promedio simple sino a un promedio ponderado, es decir, proporcional al peso poblacional que cada unidad de análisis tiene en su respectivo quintil. Esta misma situación se aplica para la estimación de la razón de mortalidad materna por quintil y, en general, para cualquier indicador de salud o variable social que no represente una frecuencia absoluta simple o conteo.

Para estimar el promedio ponderado se necesita construir la estructura o matriz de pesos poblacionales *por quintil*. El peso poblacional de cada unidad de análisis es la proporción entre su población y la población total del quintil al que pertenece (es decir, la frecuencia relativa simple poblacional por quintil).

Para calcular la estructura o matriz de pesos poblacionales por quintil, en la tabla original cree una columna (wqpop) y divida la población de cada unidad de análisis entre el total de la población del quintil al cual pertenece; el total poblacional se encuentra en la tabla resumen.

**6**

**Nota de interés especial**

Es conveniente recordar aquí las cuatro frecuencias básicas de la estadística descriptiva:

 $\Diamond$  frecuencia absoluta simple (f)  $\Diamond$  frecuencia absoluta acumulada (F)

 $\Diamond$  frecuencia relativa simple (h)

nacidos vivos).

Las frecuencias relativas simples representan una proporción, como el peso poblacional. Aunque coloquialmente estas frecuencias se multiplican por 100 para hablar de porcentaje, la recomendación estadística es usarlas en términos proporcionales probabilísticos (en *tanto por uno*).

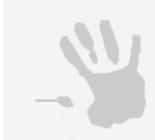

### **Nota de interés especial**

Los promedios simples asumen *equiponderación*, es decir, que cada unidad de análisis tiene el mismo peso en el estimado grupal. Considerar un promedio simple en una situación donde las unidades de análisis tienen diferente peso dentro de su grupo, generaría un estimador sesgado del valor grupal, es decir, distorsionado o inexacto. Este efecto *confusor* se corrige mediante el cálculo de promedios ponderados. El promedio ponderado de cada quintil se considera un estimador no sesgado, puesto que cada unidad de análisis contribuye al estimador grupal exactamente en proporción a su propio peso.

**5**

**Complete la tabla resumen por cuantiles: promedios ponderados**. Ahora que se conoce cuánto aporta proporcionalmente en población cada unidad de análisis a su quintil, es posible calcular el promedio ponderado del estratificador de equidad (pdbpc) de cada quintil. El promedio ponderado de este indicador resulta de sumar los productos de la multiplicación del pdbpc de cada unidad de análisis por su respectivo peso poblacional en el quintil correspondiente.

MS Excel ofrece una función llamada *SUMAPRODUCTO* que ejecuta exactamente esto: multiplica la variable de interés de cada unidad de análisis por su peso poblacional y suma los resultados de estas multiplicaciones (es decir, los productos) para obtener el promedio ponderado de *esa* variable en *ese*  quintil.

⇒ Schneider MC, et al. Métodos de medición de las desigualdades de salud. Rev *Panam Salud Publica*. 2002;**12:**e6.

En la tabla resumen, ubique el cursor en la celda que corresponde al estratificador de equidad medido en términos del producto doméstico bruto per cápita para el quintil de la posición social más baja. Haga clic sobre el ícono de función de la barra de funciones de MS Excel *(fx)*; en la ventana de funciones, escriba el nombre de la función *SUMAPRODUCTO* y luego haga clic en *Ir*. La función aparecerá en la lista de funciones recomendadas; selecciónela y luego haga clic en *Aceptar*.

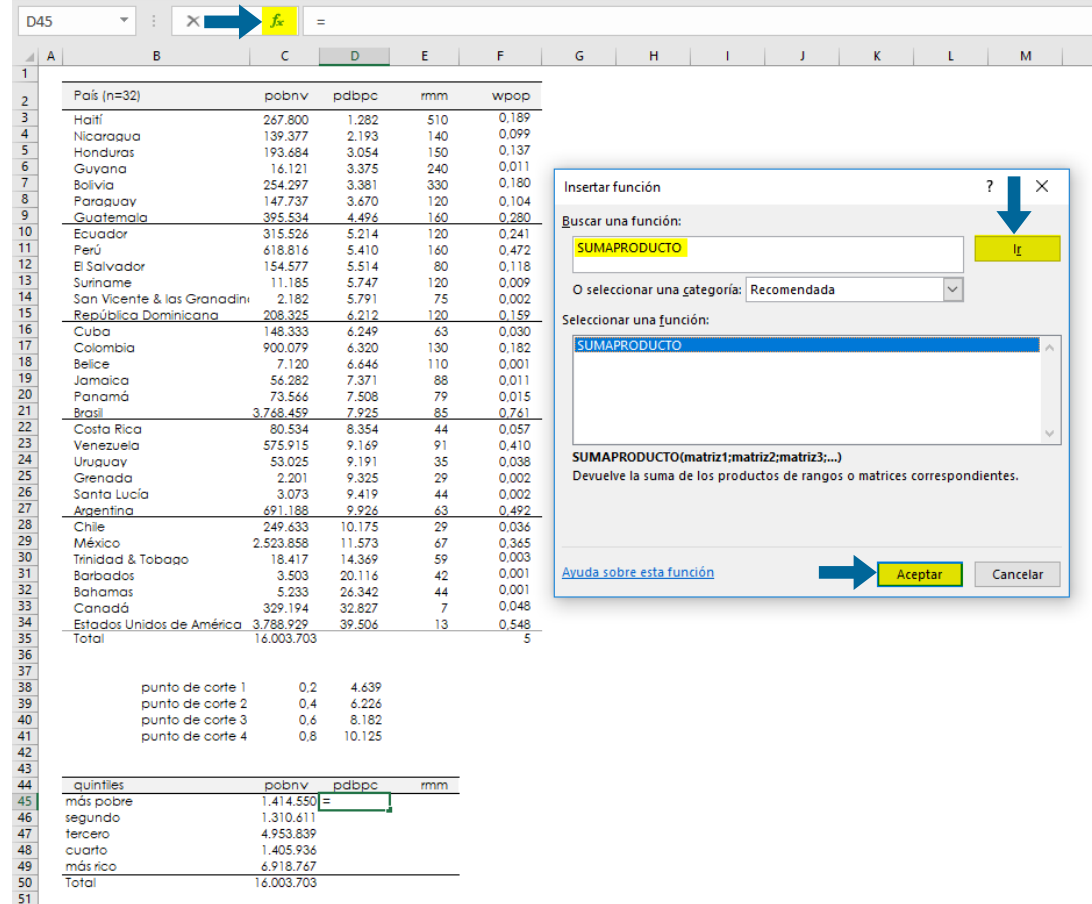

**7**

### **Nota de interés especial**

Una forma de comprobar que las operaciones están hechas correctamente es sumando los pesos poblacionales proporcionales de toda la tabla original: como en este caso la agrupación se hizo por quintiles, esta suma debe dar cinco (es decir, el número de cuantiles definido para el análisis exploratorio).

El promedio ponderado es una medida de tendencia central apropiada cuando en un conjunto de datos cada unidad de análisis tiene diferente grado de importancia relativa a su tamaño (peso o talla poblacional). Se obtiene multiplicando el valor de cada uno de los datos por el peso proporcional de su correspondiente unidad de análisis (entre el conjunto de datos), para luego sumar los productos de todas las unidades de análisis.

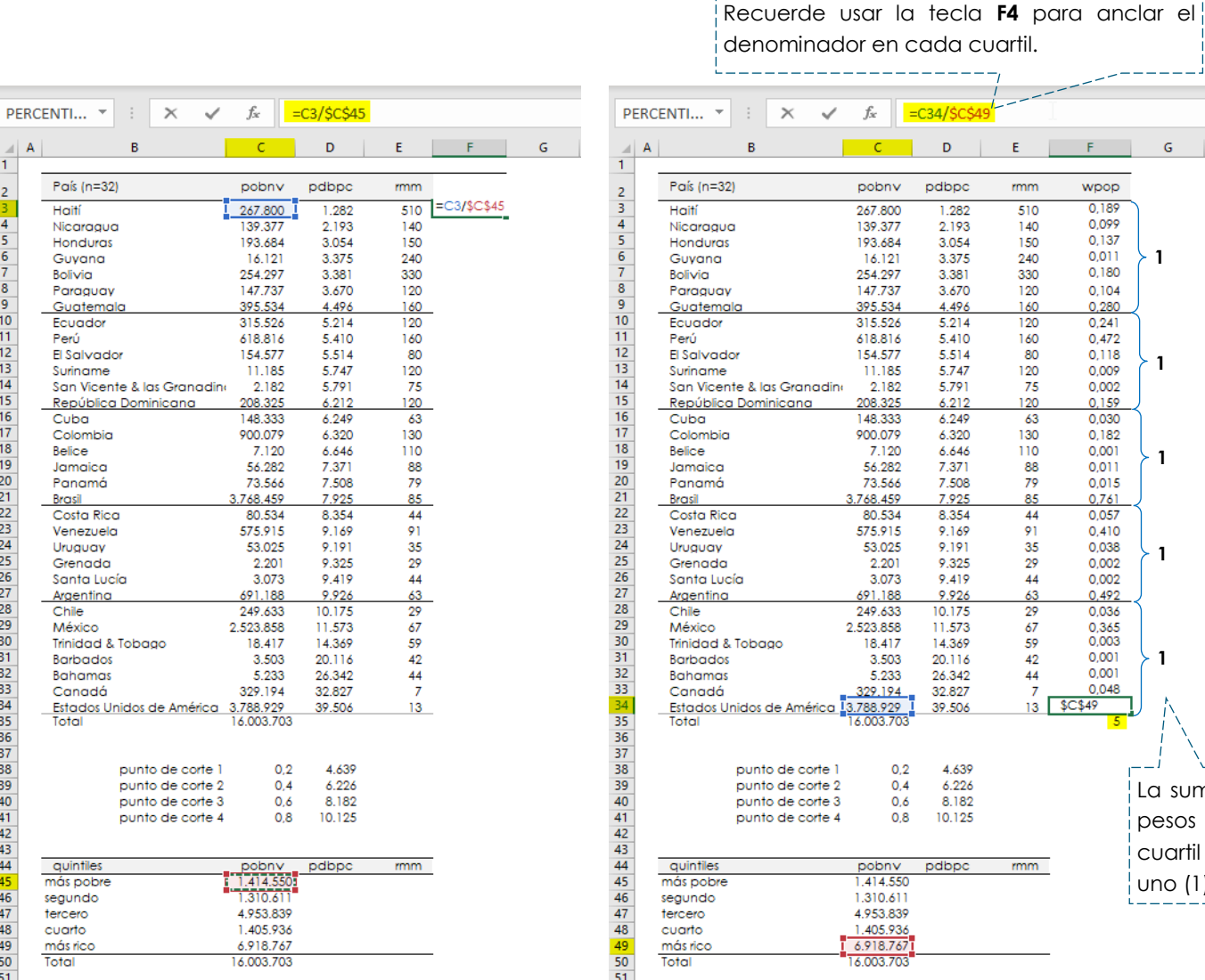

La suma de los pesos en cada cuartil debe ser

uno (1).

**1**

 $\overline{G}$ 

**1**

**1**

**1**

**1**

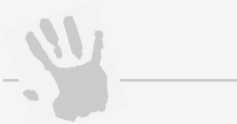

Aparecerá una ventana emergente donde se debe definir los dos argumentos necesarios para esta función, a saber:

En *Matriz 1*, seleccione la distribución de datos del pdbpc correspondiente a las unidades de análisis del primer quintil.

En *Matriz 2*, seleccione la distribución de los pesos poblacionales proporcionales correspondientes a las unidades de análisis del primer quintil.

Haga clic en *Aceptar* y repita este procedimiento para cada cuantil.

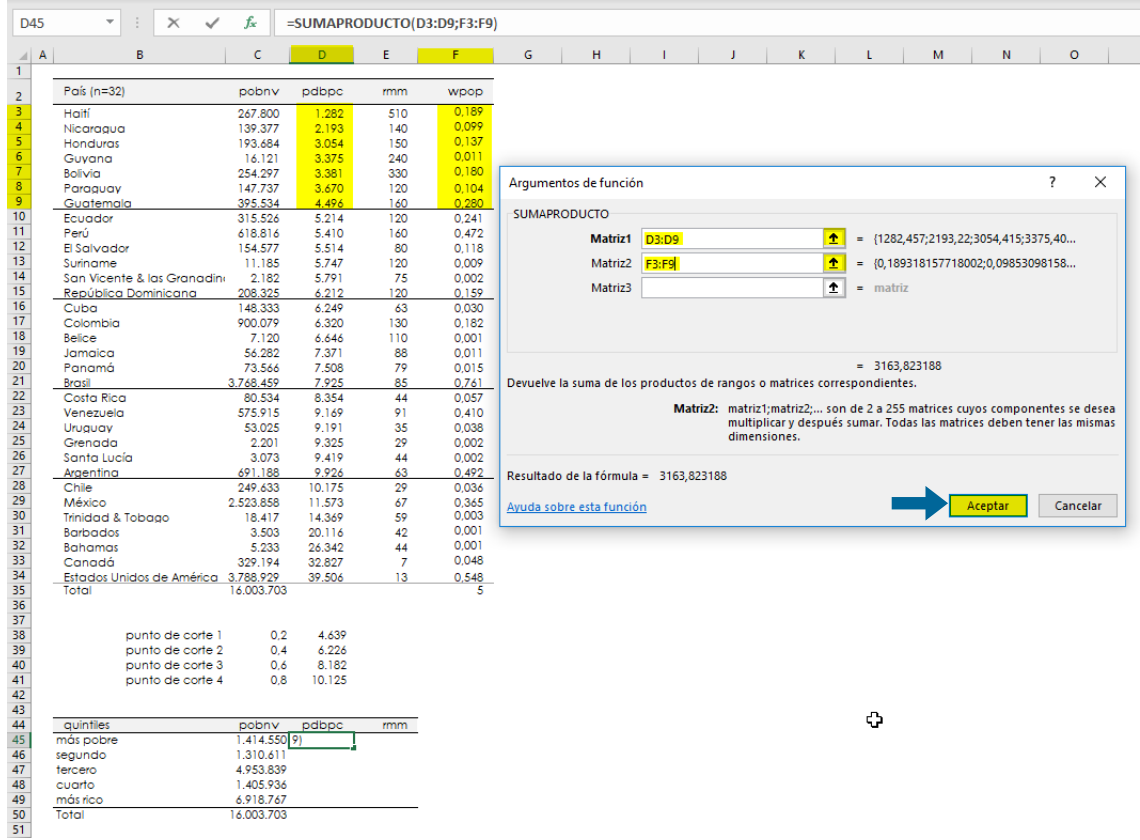

**Complete la tabla resumen por cuantiles: indicador de salud.** El principio presentado en el paso anterior se aplica igualmente para la estimación del promedio ponderado del indicador de salud en la tabla resumen.

En MS Excel repita dicho procedimiento, pero ahora definiendo los argumentos de la función de la siguiente manera:

En *Matriz 1*, seleccione la distribución de datos de la razón de mortalidad materna correspondientes a las unidades de análisis del primer quintil

En *Matriz 2*, seleccione la distribución de los pesos poblacionales proporcionales correspondientes a las unidades de análisis del primer quintil.

Haga clic en *Aceptar* y repita este procedimiento para cada cuantil.

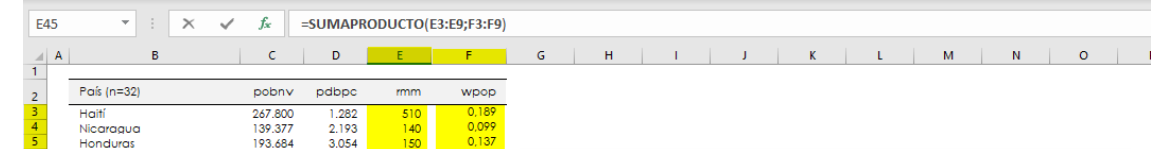

**8**

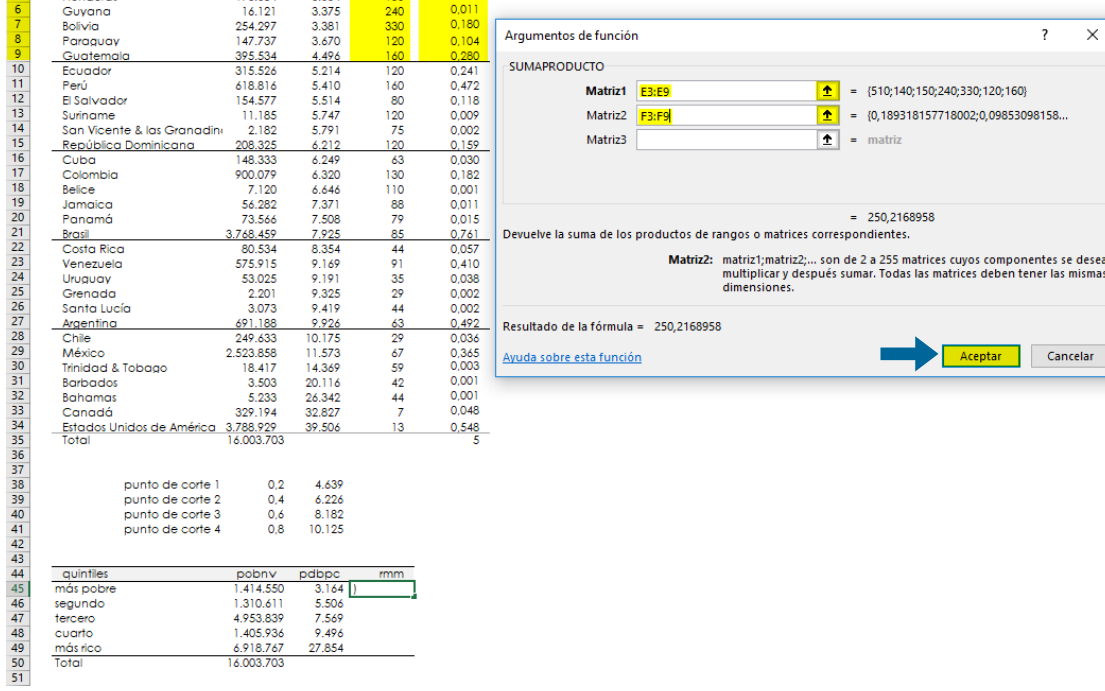

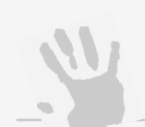

**Nota de interés especial**

Una forma de obtener los mismos resultados no sesgados del estimador grupal del indicador de salud (razón de mortalidad materna) es a través del retrocálculo de la variable: se trata de —mediante una regla de tres simple— extraer el numerador del indicador de salud para cada unidad de análisis y calcular —con la sumatoria de estas frecuencias— la razón grupal.

El retrocálculo de la primera unidad de análisis se obtiene así:

### $(510x267.800)/100.000 = 1.366$

Es decir, en *esa* unidad de análisis, con *esa* población de nacidos vivos y con *esa* razón de mortalidad materna, ocurrieron 1.366 muertes maternas (en ese año).

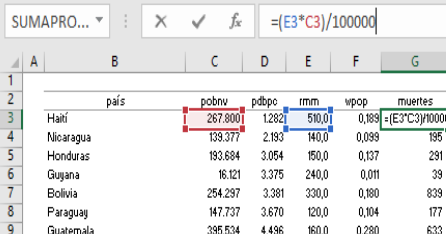

Incidentalmente, esto permite comprobar que el promedio simple de los indicadores de salud, en este caso las razones de las unidades de análisis, produce estimaciones sesgadas de la razón de mortalidad materna de cada cuantil; por eso es necesario estimar promedios ponderados —usando la función *SUMAPRODUCTO* o por retrocálculo— para obtener estimados no sesgados de la razón de mortalidad materna en cada cuantil.

**Presente gráficamente sus resultados**. La visualización de datos es una forma muy útil e intuitiva de representar los resultados.

Represente gráficamente la distribución de la variable de salud en el gradiente social definido por los cuantiles del estratificador de equidad; esto se consigue mediante un histograma de la magnitud de la variable de salud (razón de mortalidad materna) en el gradiente de posición social definido por los cuantiles (quintiles) empleados.

Seleccione una celda en blanco dentro de la hoja de trabajo en MS Excel, vaya a la barra de opciones y en el menú *Insertar*, seleccione la opción insertar gráfico de columnas o de barras, haciendo clic en el icono correspondiente.

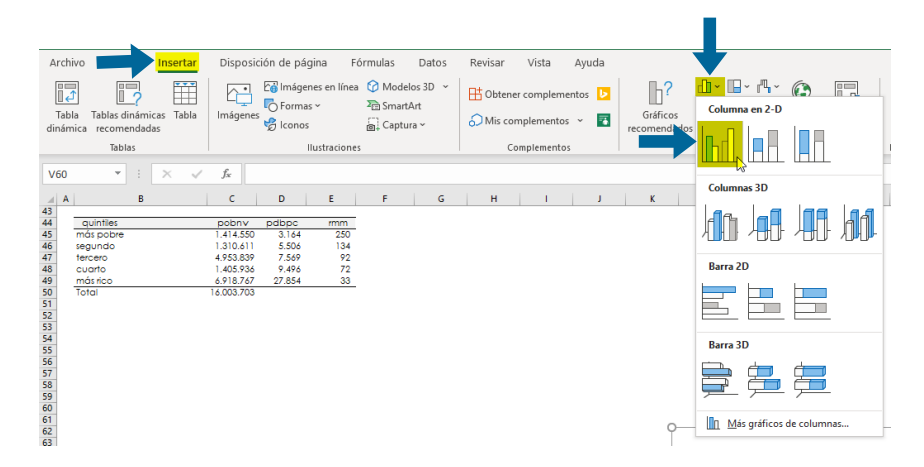

 $\Rightarrow$  Mujica OJ, Moreno CM. Equity Explorer: a health inequality pattern extractor; version 4. Washington DC: Pan American Health Organization (PAHO/WHO), 2019.

En el área del gráfico a construir, haga clic derecho y seleccione la opción *Seleccionar datos*

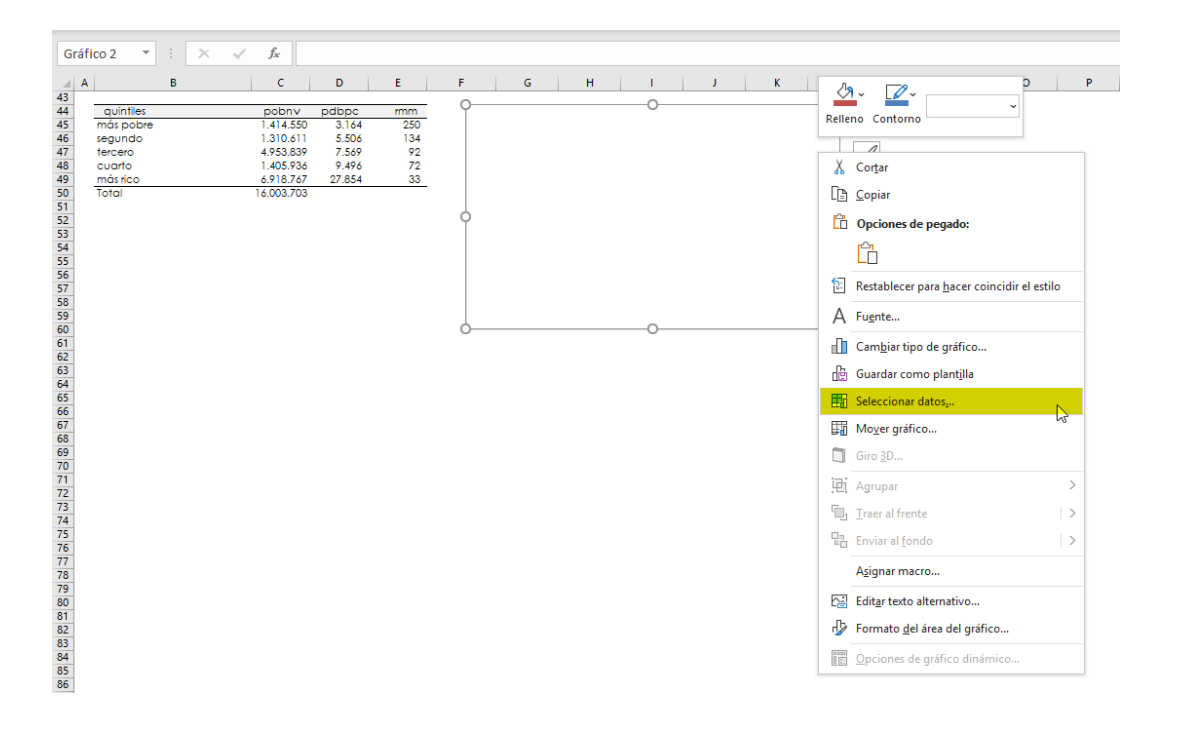

 $\Rightarrow$  United Nations Economic Commission for Europe. Making Data Meaningful, part 2: a guide to presenting statistics. Ginebra, UNECE, 2009.

En el campo de *Entrada de leyenda* (Series) haga clic sobre la opción *Agregar.*

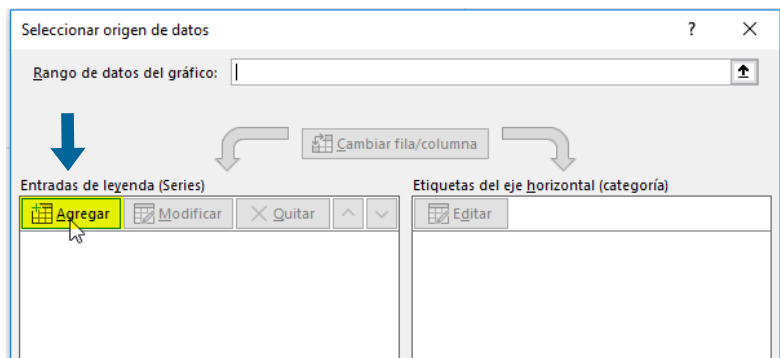

La ventana emergente le permitirá seleccionar la serie de datos a graficar. En este momento no es necesario definir un nombre a la serie; haga clic sobre el icono que le permitirá seleccionar los *Valores de la serie*

 $\times$ 

Cancelar

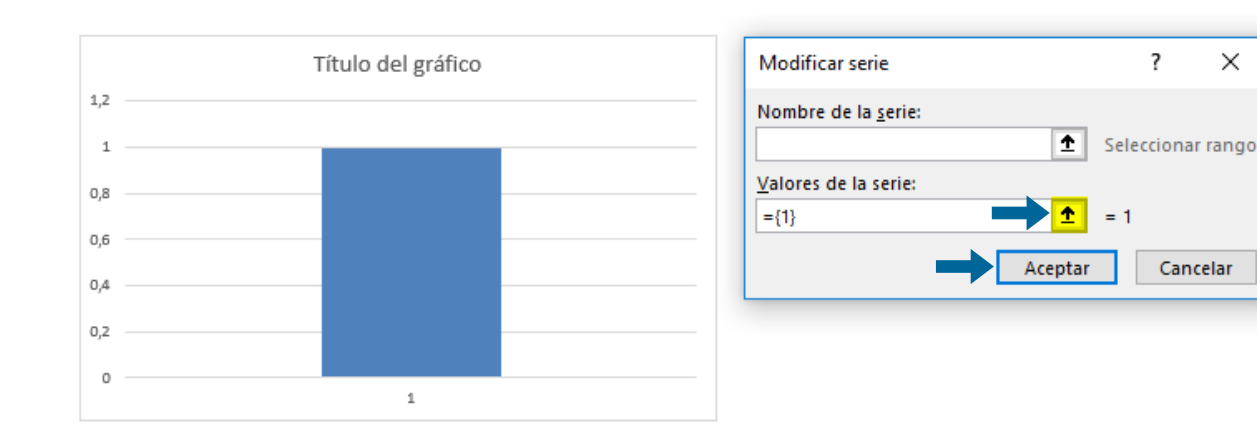

**9**

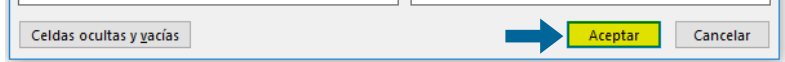

**Nota de interés especial**

Antes de insertar el gráfico, se debe ubicar el cursor en una celda vacía. Cuando esto no se toma en cuenta antes, al insertar el gráfico de columnas o de barras aparecerá un gráfico cuyos atributos no se corresponden con los deseados. En este caso se debe proceder a borrar las *Series* de datos como se indica a continuación:

- 1. haga clic derecho sobre el gráfico;
- 2. seleccione la opción *Seleccionar datos*;
- 3. marque cada una de las Series haciendo clic sobre el recuadro que precede al nombre que las identifica; y,
- 4. haga clic en la opción *Remover* hasta que el área del gráfico quede completamente vacía.

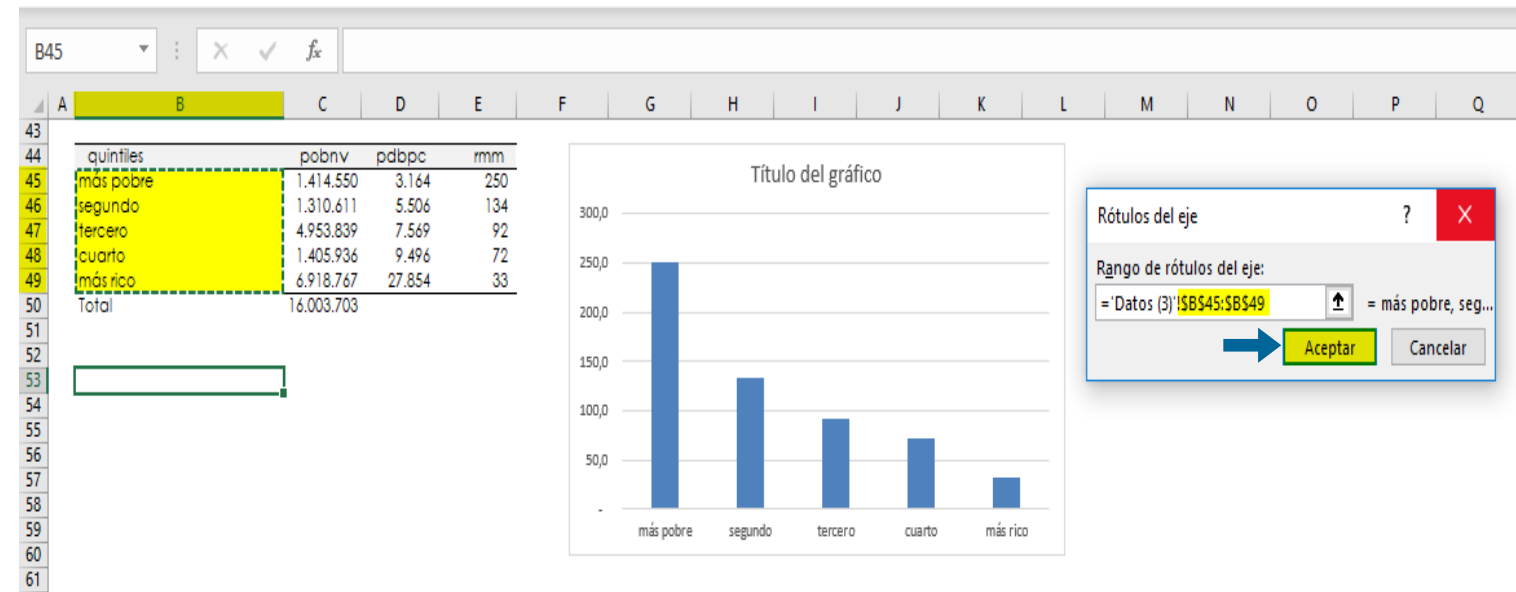

En la tabla resumen seleccione los datos correspondientes al indicador de salud (rmm) y luego haga clic sobre el icono que lo regresará a la ventana anterior; alternativamente, puede presionar la tecla *Enter* con su teclado.

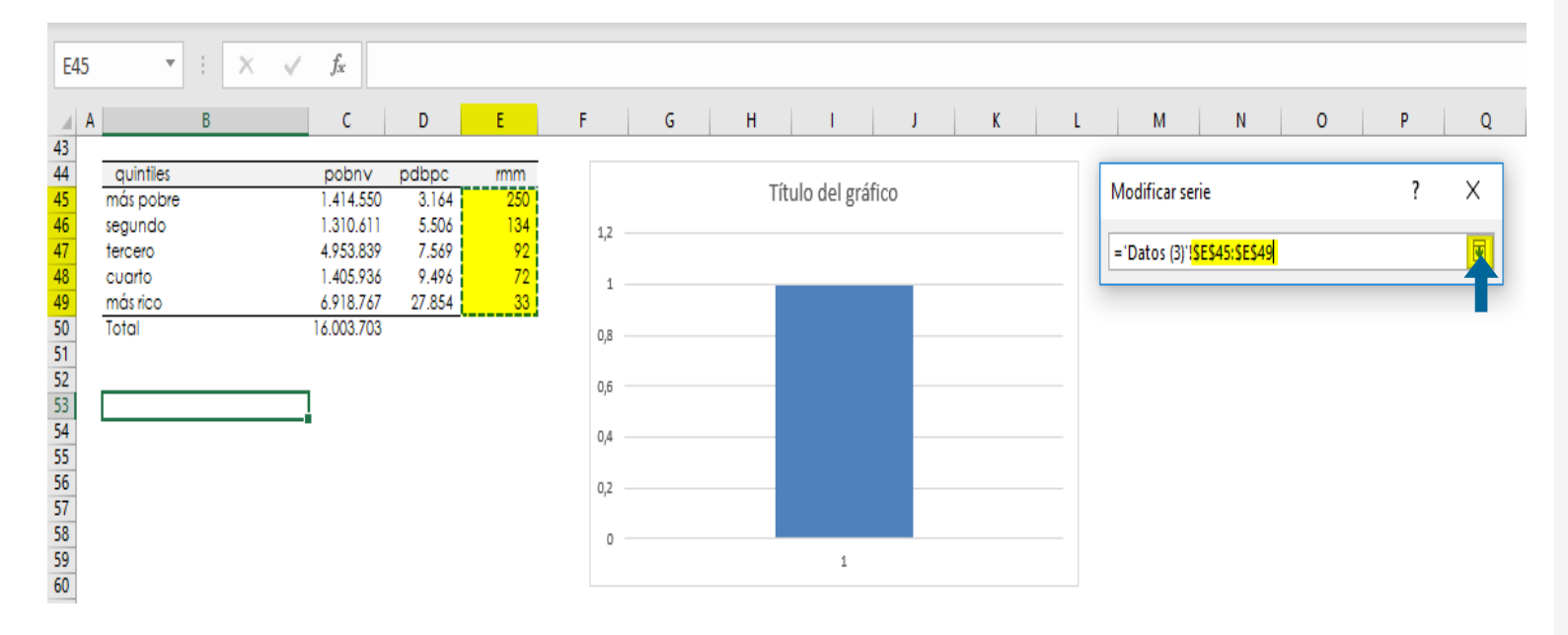

Se graficarán las barras con las razones de mortalidad materna; haga clic en *Aceptar*.

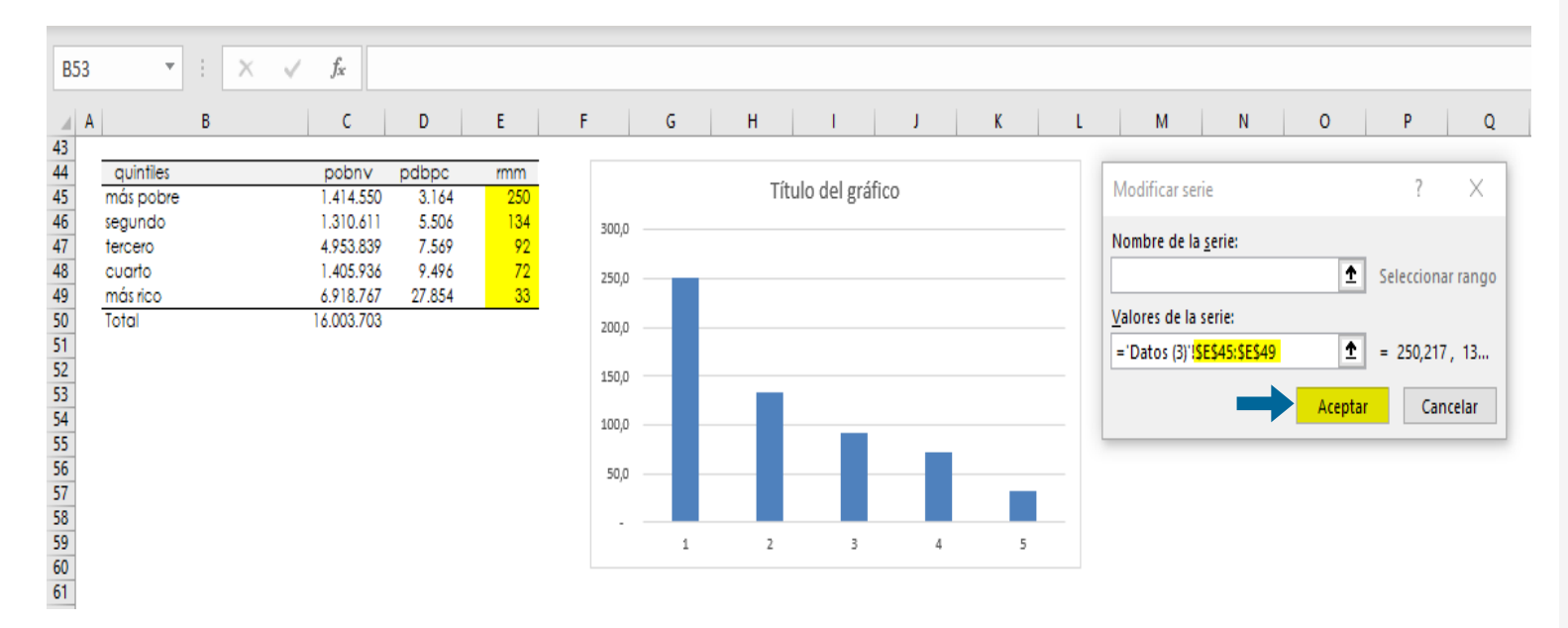

Para modificar las etiquetas de cada categoría, en el campo de etiquetas del eje horizontal (categorías) haga clic sobre la opción *Editar* 

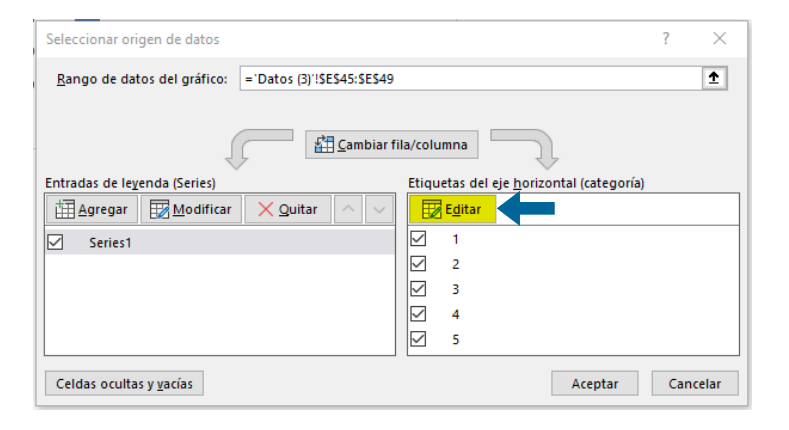

 $\Rightarrow$  Whitehead M. Los conceptos y principios de la equidad en la salud. Washington DC:OPS/OMS, 1991

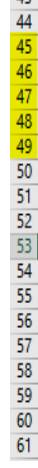

Seleccione la distribución de datos de la tabla resumen donde se encuentran definidos los rótulos de las

categorías de posición social y luego haga clic en *Aceptar*

**Lecturas recomendadas:**

# Desigualdad en

salud: diferencia objetivamente cuantificable en algún indicador de salud entre dos o más grupos humanos socialmente determinados.

(sinónimo: disparidad en salud).

Equidad en salud: estado de ausencia de desigualdades injustas en las oportunidades para la salud de las personas y colectivos humanos debidas a circunstancias histórica y socialmente determinadas. Valor

social y principio rector de la acción política en salud pública.

 $\sqrt{2}$ 

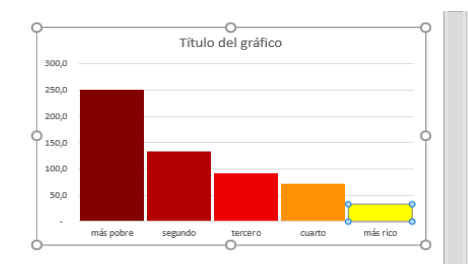

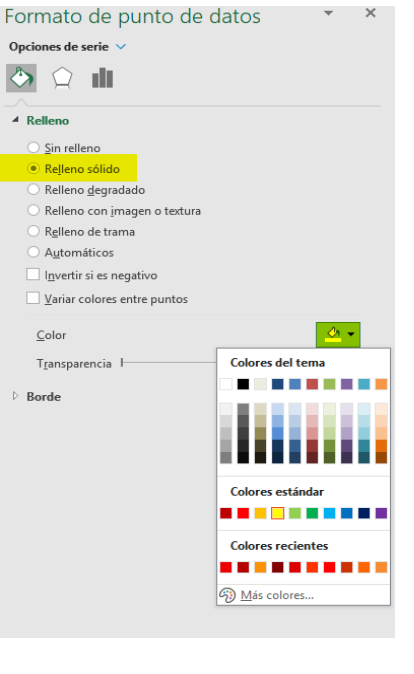

Ahora que ya han sido definidos los elementos del gráfico, haga clic en *Aceptar*.

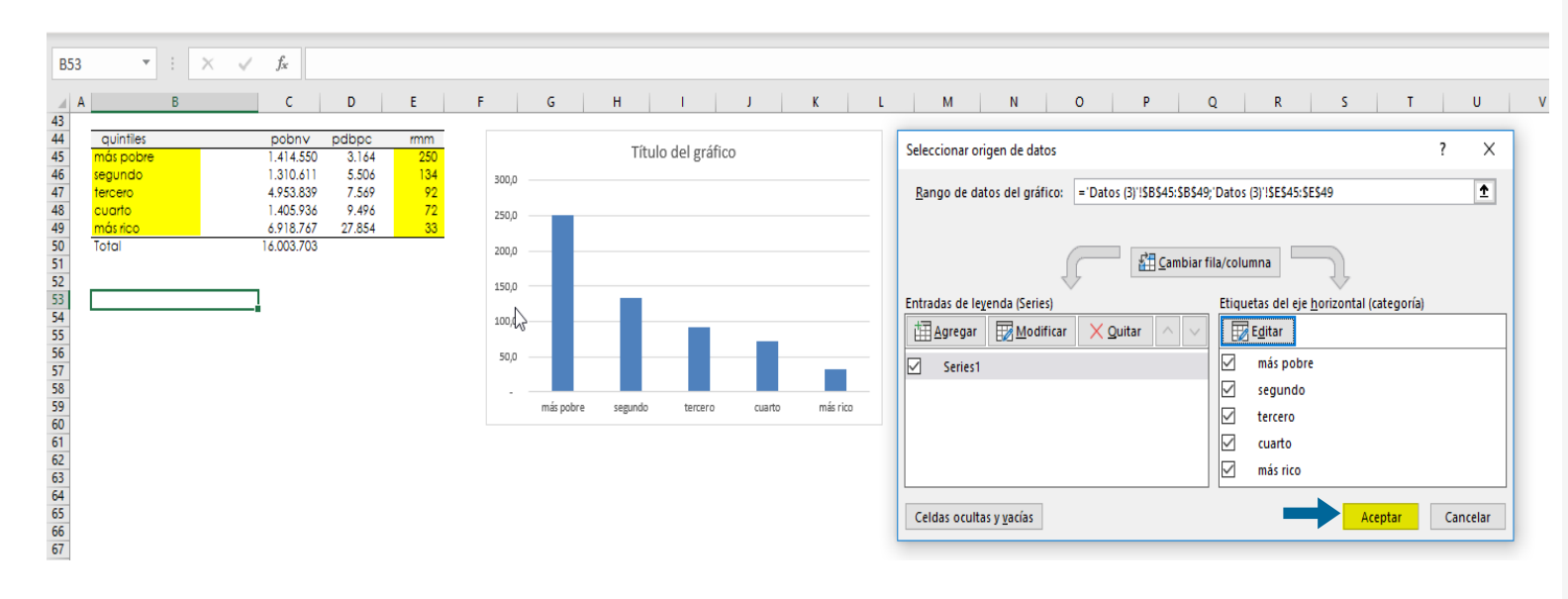

El gráfico así creado, por defecto, es un *gráfico de barras*. Seleccione una barra; haga clic derecho y elija la opción *Formato de punto de datos*.

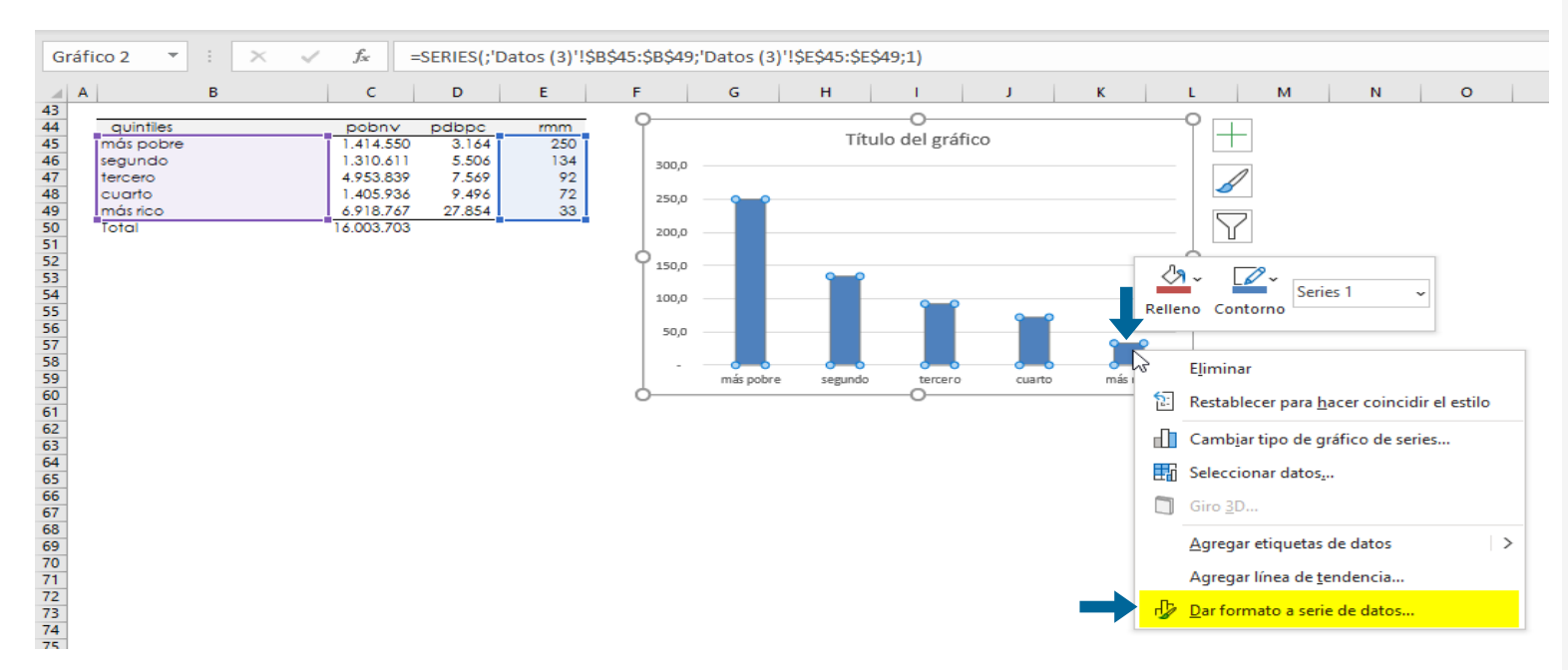

### En el menú *Opciones de serie* disminuya el *Ancho del intervalo* a 5%.

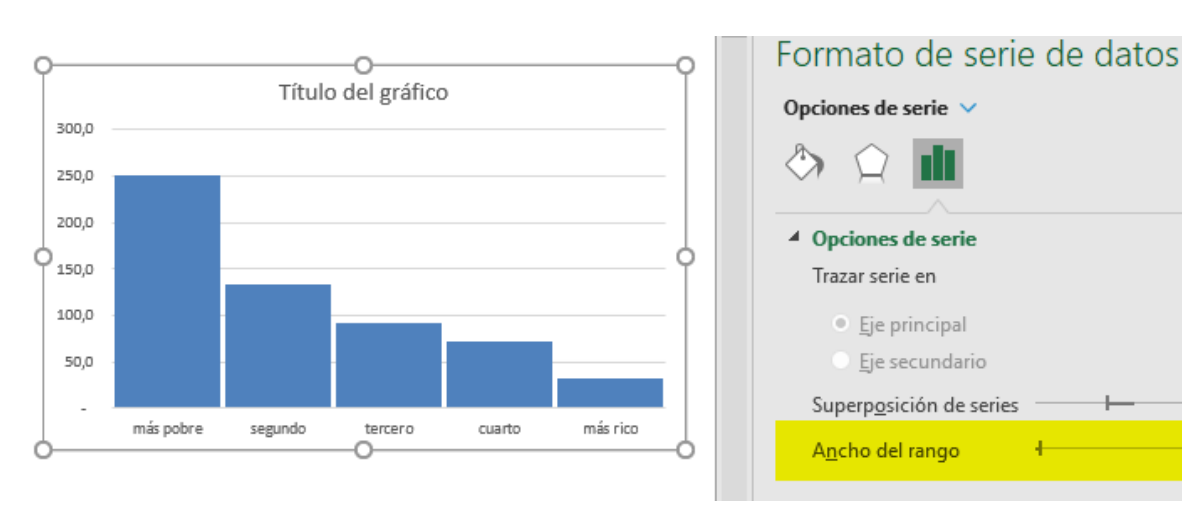

De esta manera, el gráfico de barras queda convertido en un histograma.

Si desea puede aplicar la escala de colores para otorgar una gradiente de color que ilustre de manera gráfica el gradiente social

### **Nota de interés especial**

Dado que el producto doméstico bruto per cápita, como variable de estratificación social, es *ordinal*  (es decir, tiene un orden natural), representar la continuidad de sus valores numéricos (su distribución), requiere el uso de un *histograma*.

El histograma es diferente a un gráfico de barras. Los gráficos de barras se usan para representar variables de tipo categórico nominal, es decir, sin ordenamiento natural como, por ejemplo, la pertenencia a un grupo étnico.

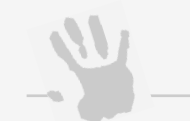

 $-27%$ 

5%

**Nota de interés especial**

Puede eliminar el marco del gráfico seleccionándolo y marcando la opción: *borde, sin línea*.

También puede modificar las líneas de división seleccionándolas y cambiando el *ancho*, *tipo de guion* y demás características.

Para insertar los valores de cada columna, haga clic derecho sobre el gráfico y seleccione la opción *agregar* 

### *etiqueta de datos*.

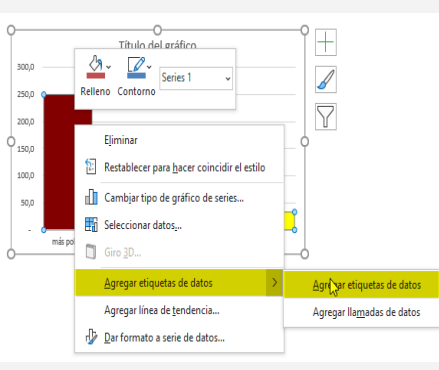

14

**Calcule las métricas-resumen de desigualdad.** La brecha absoluta de desigualdad se obtiene restando el valor del indicador de salud (rmm) en el quintil de posición social más baja (más pobre) del valor del indicador de salud en el quintil de posición social más alta (más rico).

Este resultado indica que se genera un exceso de mortalidad equivalente a 217 muertes maternas por 100.000 nacidos vivos en el quintil que agrupa las unidades de análisis más pobres comparado con el quintil que agrupa las unidades de análisis más ricas. En otras palabras, la magnitud de la brecha de desigualdad entre el quintil más pobre y el más rico de países de las Américas es de 217 muertes maternas por 100.000 nacidos vivos (en este ejemplo conductor).

Para calcular la brecha relativa de desigualdad, divida el valor del indicador de salud (rmm) en el quintil de posición social más baja (más pobre) entre el valor del indicador de salud en el quintil de posición social más alta (más rico).

Este resultado indica que la razón de mortalidad materna en el quintil que agrupa las unidades de análisis más pobres, es 7,6 veces la razón de mortalidad materna del quintil que agrupa las unidades de análisis más ricas.

A través de este ejercicio también es posible saber qué unidades de análisis integran cada quintil y de esta manera identificar geográficamente aquellas que requerirían intervención —es decir, hay un correlato territorial. En el caso del ejemplo conductor, las unidades de análisis que integran el quintil en mayor desventaja social, donde la mortalidad materna es más alta, son: Haití, Nicaragua, Honduras, Guyana, Bolivia, Paraguay y Guatemala.

Las métricas simples de desigualdad son herramientas poderosas para el monitoreo de las desigualdades sociales en salud; por lo tanto, su interpretación debe ser bien comprendida. En términos de desigualdad absoluta celebraremos cuando la diferencia se acerque a cero; en términos de desigualdad relativa, lo haremos cuando se acerque a uno.

**10**

**Nota de interés especial**

Una diferencia aritmética (d) resulta de la resta de dos números: el minuendo (m) y el sustraendo (s).

### $d = m - s$

Para el cálculo de la brecha absoluta de desigualdad en salud, el minuendo (m) corresponde al valor del indicador de salud del grupo poblacional socialmente más desaventajado y el sustraendo (s) corresponde al valor del indicador de salud del grupo poblacional en mayor ventaja social.

Este orden de los términos de una diferencia debe ser respetado siempre:

minuendo *menos* sustraendo

De lo contrario, se obtendrá una brecha absoluta con signo invertido, pudiendo distorsionar la interpretación de los resultados, lo cual puede llevar a informar erróneamente las políticas de focalización.

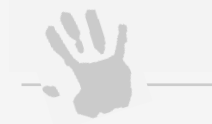

### **Nota de interés especial**

El cociente aritmético (c) resulta de la división de dos números: el dividendo (o) y el divisor (r):

 $c = o / r$ 

Para el cálculo de la brecha relativa de desigualdad en

salud el dividendo (o) corresponde al valor del indicador de salud del grupo poblacional socialmente más desaventajado y el divisor (r) corresponde al valor del indicador de salud del grupo poblacional en mayor ventaja social. Este orden de los términos de un cociente debe ser

respetado siempre.

dividendo *entre* divisor

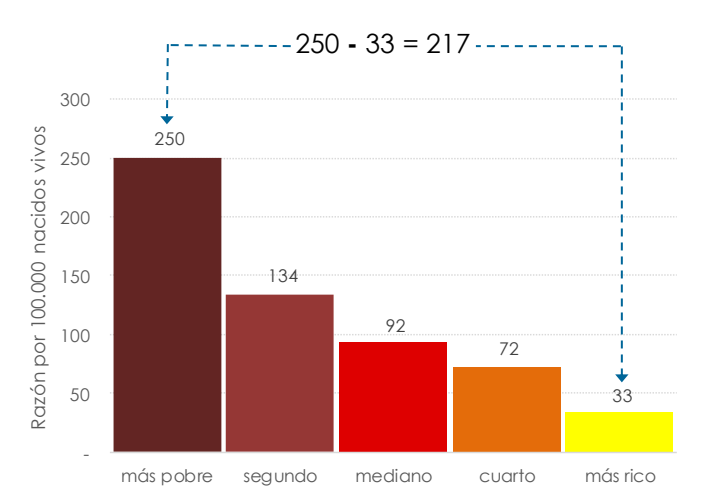

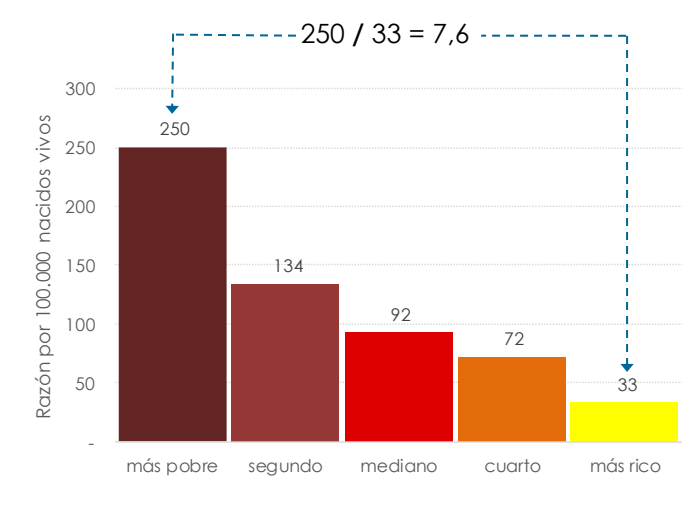

### **Consideraciones finales**

Si bien las métricas simples de desigualdad son de las mediciones más conocidas por su facilidad en el cálculo e intuitividad en la interpretación, ellas poseen limitaciones importantes que hacen que deban ser tomadas con reserva, sobre todo en el marco del *monitoreo* de desigualdades sociales en salud.

Una de las limitaciones más grandes está relacionada con el hecho de que la comparación de dos grupos extremos hace que se ignore la información de los grupos *intermedios*, atentando contra el principio de eficiencia estadística, que invoca a usar toda la información disponible al construir un índice resumen.

En el ejemplo anterior, la información de los quintiles segundo, mediano y cuarto no fue tomada en cuenta. En otras palabras, la magnitud del problema de salud en esos grupos intermedios no afecta el valor de las brechas de desigualdad (precisamente porque no captura este importante atributo: la magnitud de los grupos intermedios).

Otra consideración importante está relacionada con el tamaño de los grupos extremos de comparación, pues las métricas básicas de desigualdad tampoco lo toma en cuenta, añadiendo desafíos a la interpretación tales como la identificación de patrones de desigualdad, el efecto de los desplazamientos poblacionales y la importancia relativa de la métrica en el referenciamiento, entre otros desafíos.

En el ejemplo conductor utilizado en esta guía se puede observar que el tamaño poblacional del quintil más rico es cinco veces el tamaño poblacional del quintil más pobre (6.9 y 1.4 millones de nacidos vivos, respectivamente): este hecho no es tomado en cuenta en el cálculo de las métricas de brecha. Dicho de otro modo, si esta situación se invirtiera —es decir, si el tamaño poblacional del quintil más pobre fuera cinco veces el tamaño poblacional del quintil más rico— la magnitud de las brechas de desigualdad absoluta y relativa no se modificaría (precisamente porque no capturan este importante atributo: el tamaño de los grupos sociales).

del indicador de salud entre los cuantiles del estratificador de equidad (es decir, uniformemente descendente o uniformemente ascendente en la jerarquía social según el caso), hay ocasiones en que esto no es así. Por ejemplo, el gradiente de incidencia de tuberculosis según la jerarquía social definida por la distribución del producto nacional bruto per cápita, permite apreciar este fenómeno: la ausencia de monotonía en el gradiente. Las métricas resumen de brecha no capturan esta situación.

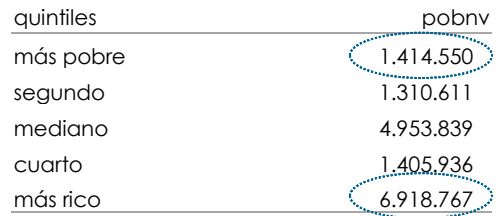

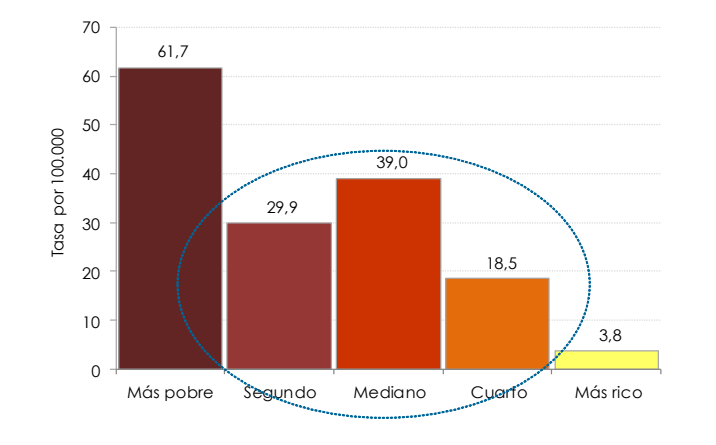

 $\Rightarrow$  Hosseinpoor AR, Bergen N, Koller T, Prasad A, Schlotheuber A, et al. (2014) Equity-Oriented Monitoring in the Context of Universal Health Coverage. *PLoS Med* 11(9): e1001727. doi:10.1371/ journal.pmed.1001727.  $\Rightarrow$  Harper S, King NB, Meersman SC,

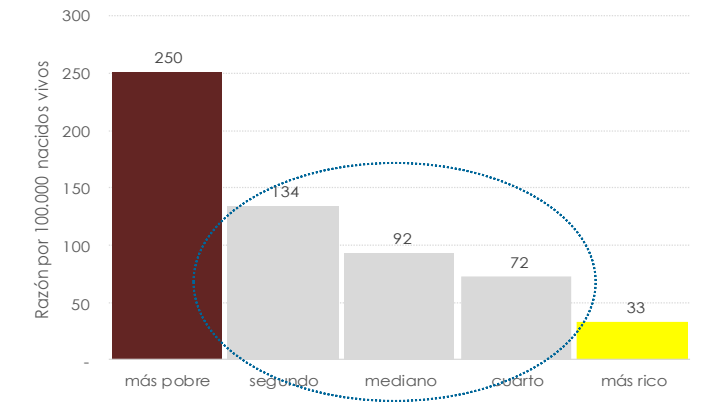

Si bien en el análisis de desigualdades es esperable encontrar un gradiente monotónico o parsimonioso **Lecturas recomendadas:**

### **Nota de interés especial**

Debido a que la diferencia aritmética entre dos números iguales es cero, el referente de equidad en la escala absoluta es, precisamente, el valor cero (0). Por ello, cuanto más cerca a cero tienda una brecha absoluta (BA), menos desigualdad habrá.

Por su parte, dado que el cociente aritmético entre dos números iguales es la unidad, el referente de equidad en la escala relativa es, precisamente, el valor uno (1). Por ello, cuanto más cerca a uno tienda una brecha relativa (BR), menos desigualdad habrá.

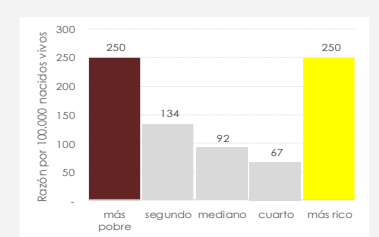

BA: 250 **-** 250 = 0 BR: 250 **/** 250 = 1

Reichman ME, Breen N, Lynch J. Juicios de valor implícitos en la medición de las desigualdades en salud. *Rev Panam Salud Publica.* **35** (4),2014

A diferencia de las métricas de gradiente de desigualdad que serán vistas a continuación y que se restringen exclusivamente a variables sociales ordinales (como ingreso, años promedio de educación, cobertura de saneamiento, etcétera), las mediciones de brechas absoluta y relativa de desigualdad tienen la ventaja de poder ser empleadas directamente para cuantificar la desigualdad en salud entre grupos sociales nominales, tales como sexo, etnia, orientación sexual, área geográfica, etcétera.

La tabla que se presenta a continuación ilustra la distribución de la razón de mortalidad materna en la población colombiana según categorías de pertenencia étnica por autorreconocimiento para el periodo 2005-2015. Esta tabla también presenta los valores de las brechas absoluta y relativa de desigualdad entre los diversos grupos étnicos y dos referentes de comparación distintos. Esta tabla permite apreciar, precisamente, la importancia de la elección tanto del grupo de referencia como del grupo de interés (recuérdese que las brechas se calculan entre dos y solo dos grupos) para cuantificar la magnitud de la desigualdad étnica en la mortalidad materna. Dicha magnitud dependerá, inevitablemente, de esta doble elección normativa.

> Registro vitales; datos dispuestos en el cubo de indicadores del Sistema de Información de la Protección Social (SISPRO), del Ministerio de Salud y Protección Social. Fecha de consulta: 15 de octubre de 2017.

Por ejemplo, la brecha absoluta de mortalidad materna en la población ROM (gitana) respecto de la de la población que no se autorreconoce en algún grupo étnico representa un exceso de 422 muertes por 100.000 nacidos vivos. Esta misma brecha respecto de la del promedio nacional, en cambio, representa un exceso de 405 muertes. Las correspondientes brechas relativas son 9,7 y 7,3, respectivamente. Las diferencias de magnitud que estas cifras representan son únicamente debidas a la diferente elección del grupo de referencia. Este aspecto debe ser tenido muy en cuenta para su correcta interpretación.

1. la magnitud de la desigualdad: supongamos que la tasa de salud en el quintil más pobre es 40x1000 y en el más rico es 10x1000. La brecha relativa, por tanto, será:

 $BR = 40/10 = 4$ 

La figura a continuación resume gráficamente la distribución contenida en la tabla, donde se aprecia la magnitud de las brechas absolutas entre los diversos grupos étnicos y las dos líneas referentes de comparación. No es posible representar en una sola métrica resumen de brecha la complejidad de las desigualdades étnicas en la mortalidad materna, pues todas están condicionadas a la elección arbitraria de los grupos a comparar.

En conclusión, la elección de las métricas-resumen de desigualdad a emplear en el análisis debe ser consistente tanto con el tipo de datos y variables disponibles como con los objetivos de la medición, entendiendo claramente las limitaciones y fortalezas de cada una.

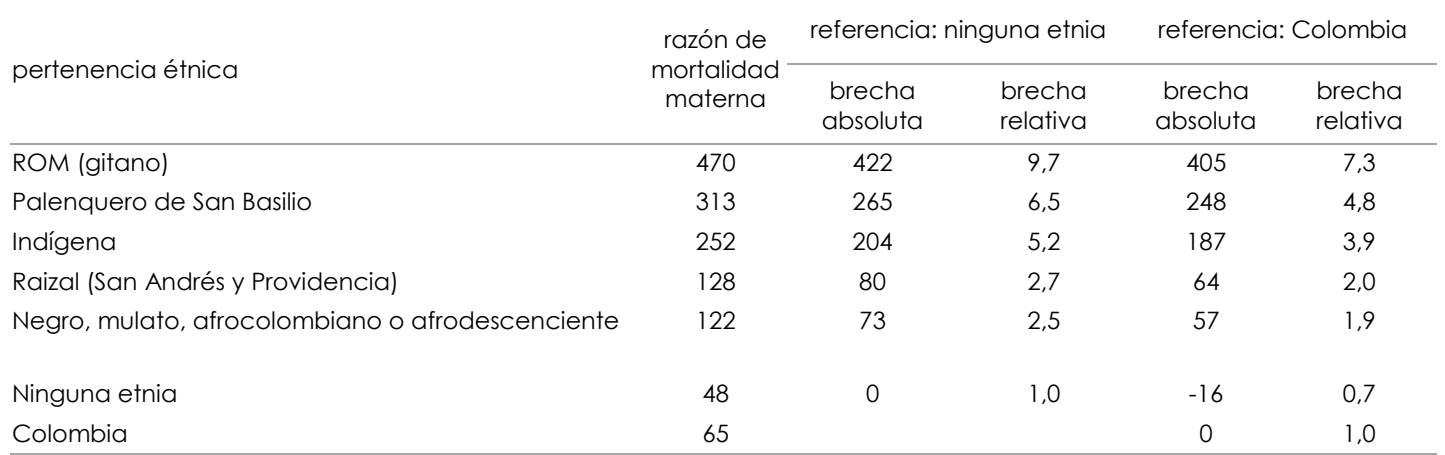

### **Nota de interés especial**

La interpretación de la brecha relativa requiere prestar atención a dos aspectos:

Podemos decir entonces que la tasa de salud en los más pobres es *cuatro veces la*  tasa de los más ricos. También podemos decir que la tasa de salud de los más pobres es *tres veces más* alta que la de los más ricos (esto debido a que el referente de equidad en la escala relativa es la *unidad*). Ambas interpretaciones de la magnitud de la desigualdad relativa son correctas.

2. la dirección de la desigualdad: en el ejemplo previo, la magnitud de la brecha relativa es mayor que uno (el referente de equidad) y la interpretación es directa (la tasa de salud de los más pobres es cuatro veces la de los más ricos). Sin embargo, cuando la magnitud de la brecha relativa es menor que uno como ocurriría si se invirtiera esta situación, es decir la tasa de los más pobres fuera 10 y la de los más ricos 40x1000— la interpretación se

torna menos intuitiva; ahora la brecha relativa seria:  $BR = 10/40 = 0.25$ Esto es, la tasa de salud de los más pobres es *la cuarta parte de* la tasa de salud de los más ricos (o 75% más baja). Esta interpretación es idéntica a decir que la tasa de los más ricos es cuatro veces la de los más pobres

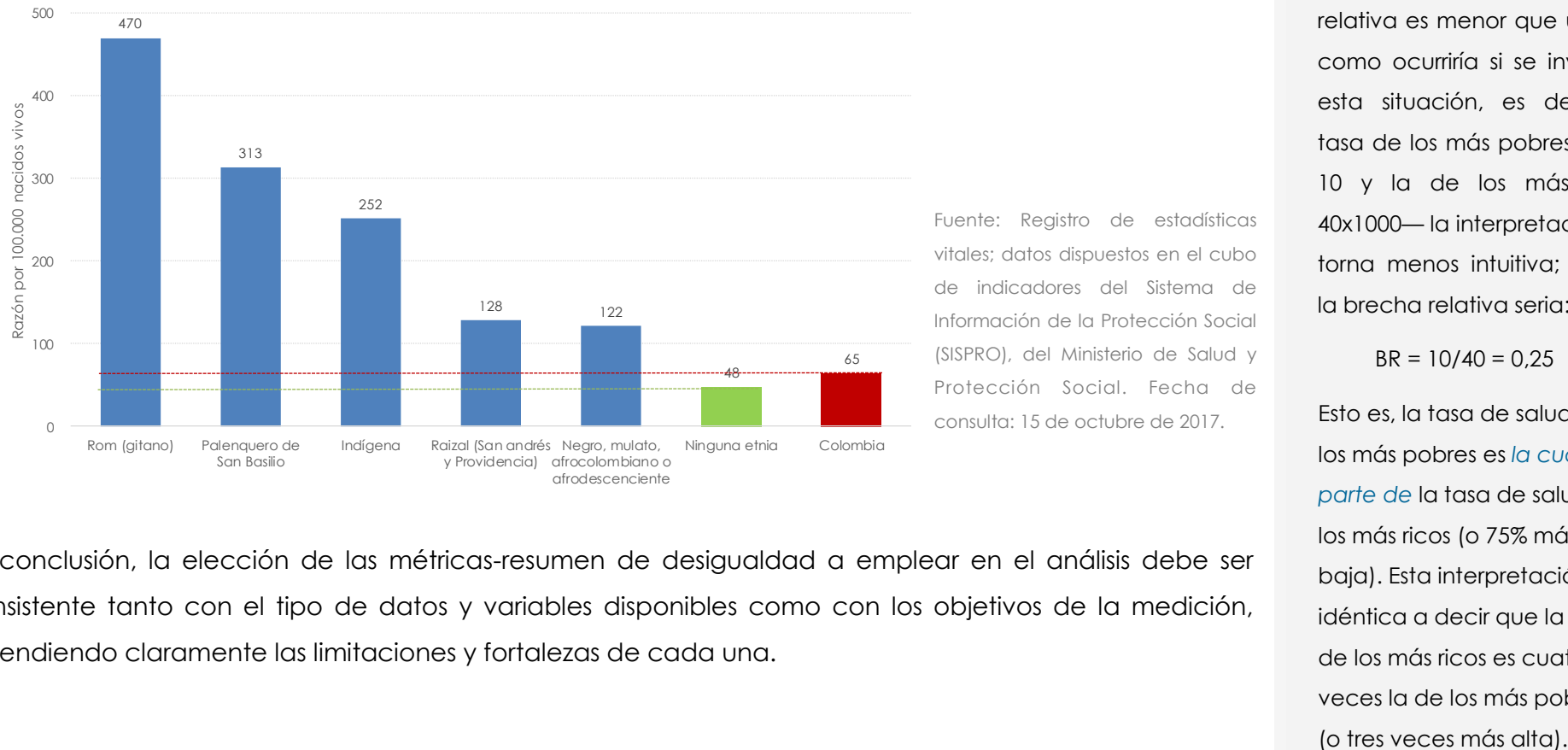

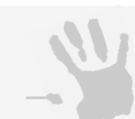